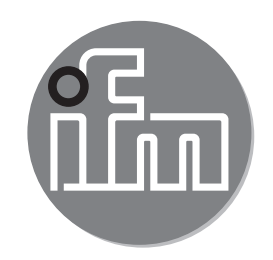

Инструкция по эксплуатации Электронный датчик давления **PI27xx**

 $C \in$ 

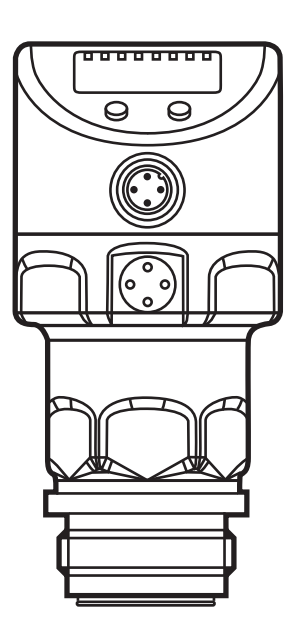

# Содержание

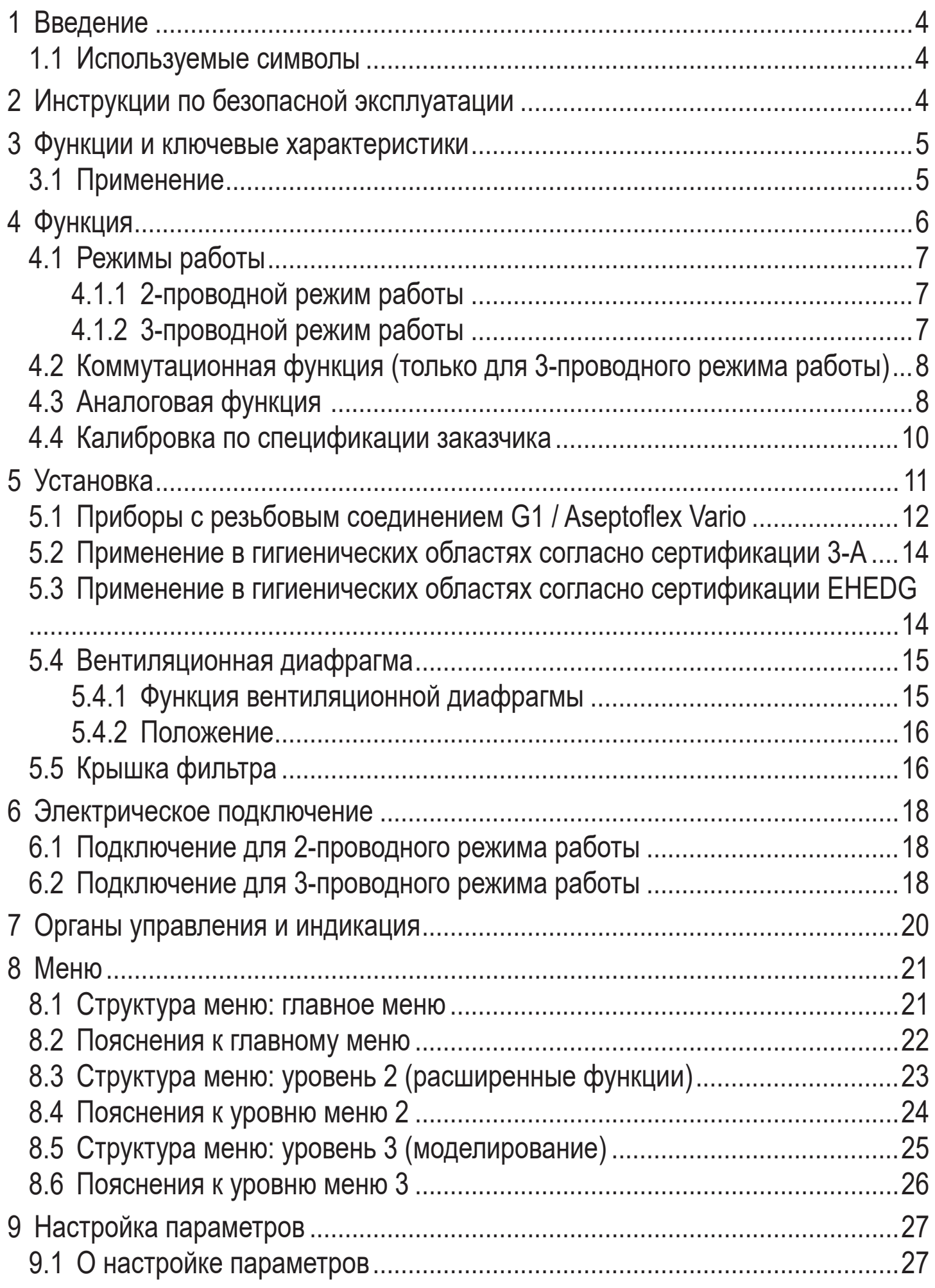

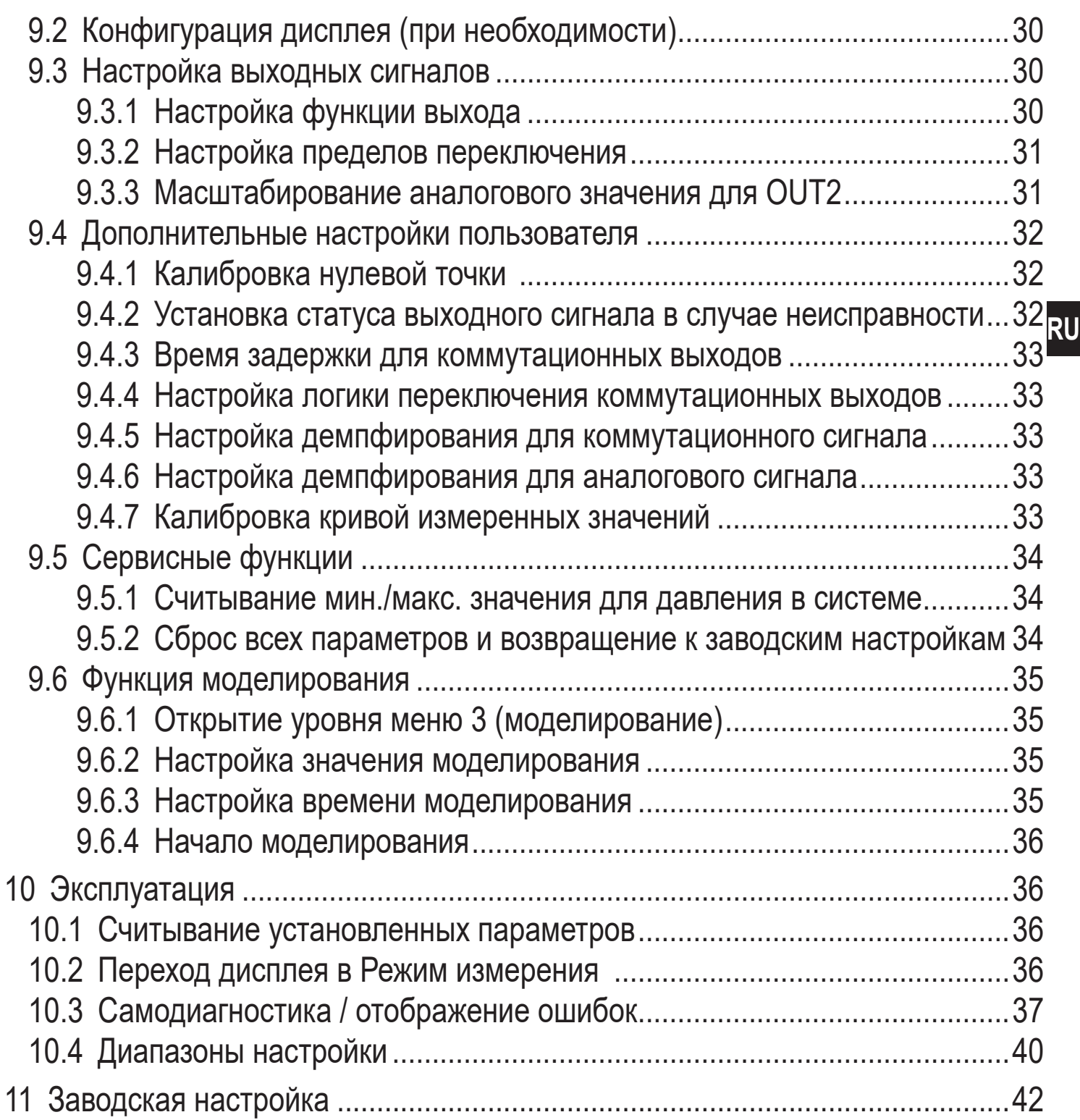

# <span id="page-3-0"></span>1 Введение

## 1.1 Используемые символы

- **Инструкция**  $\blacktriangleright$
- Реакция, результат  $\geq$
- $[...]$ Маркировка органов управления, кнопок или обозначение индикации
- Ссылка на соответствующий раздел

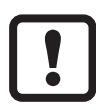

#### Важное примечание

Несоблюдение этих рекомендаций может привести к неправильному функционированию устройства или созданию помех.

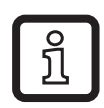

Информация

Дополнительное разъяснение.

# 2 Инструкции по безопасной эксплуатации

- Описанный прибор является субкомпонентом для интеграции в систему.
	- Производитель несет ответственность за безопасность системы.
	- Производитель системы обязуется выполнить оценку риска и создать документацию в соответствии с правовыми и нормативными требованиями, которые должны быть предоставлены оператору и пользователю системы. Эта документация должна содержать всю необходимую информацию и инструкции по технике безопасности для оператора, пользователя и, если применимо, для любого обслуживающего персонала, уполномоченного изготовителем системы.
- Прочитайте эту инструкцию перед настройкой прибора и храните её на протяжении всего срока эксплуатации.
- Прибор должен быть пригодным для соответствующего применения и условий окружающей среды без каких-либо ограничений.
- Используйте датчик только по назначению (→ Функции и ключевые характеристики).
- Используйте датчик только в допустимой среде (→ Техническая характеристика).
- Если не соблюдаются инструкции по эксплуатации или технические параметры, то возможны травмы обслуживающего персонала или повреждения оборудования.
- <span id="page-4-0"></span>Производитель не несет ответственности или гарантии за любые возникшие последствия в случае несоблюдения инструкций, неправильного использования прибора или вмешательства в прибор.
- Все работы по установке, настройке, подключению, вводу в эксплуатацию и техническому обслуживанию должны проводиться только квалифицированным персоналом, получившим допуск к работе на данном технологическом оборудовании.
- Защитите приборы и кабели от повреждения.  $\bullet$

## 3 Функции и ключевые характеристики

Прибор предназначен для измерения и контроля давления в системах оборудования.

#### 3.1 Применение

Тип давления: относительное давление

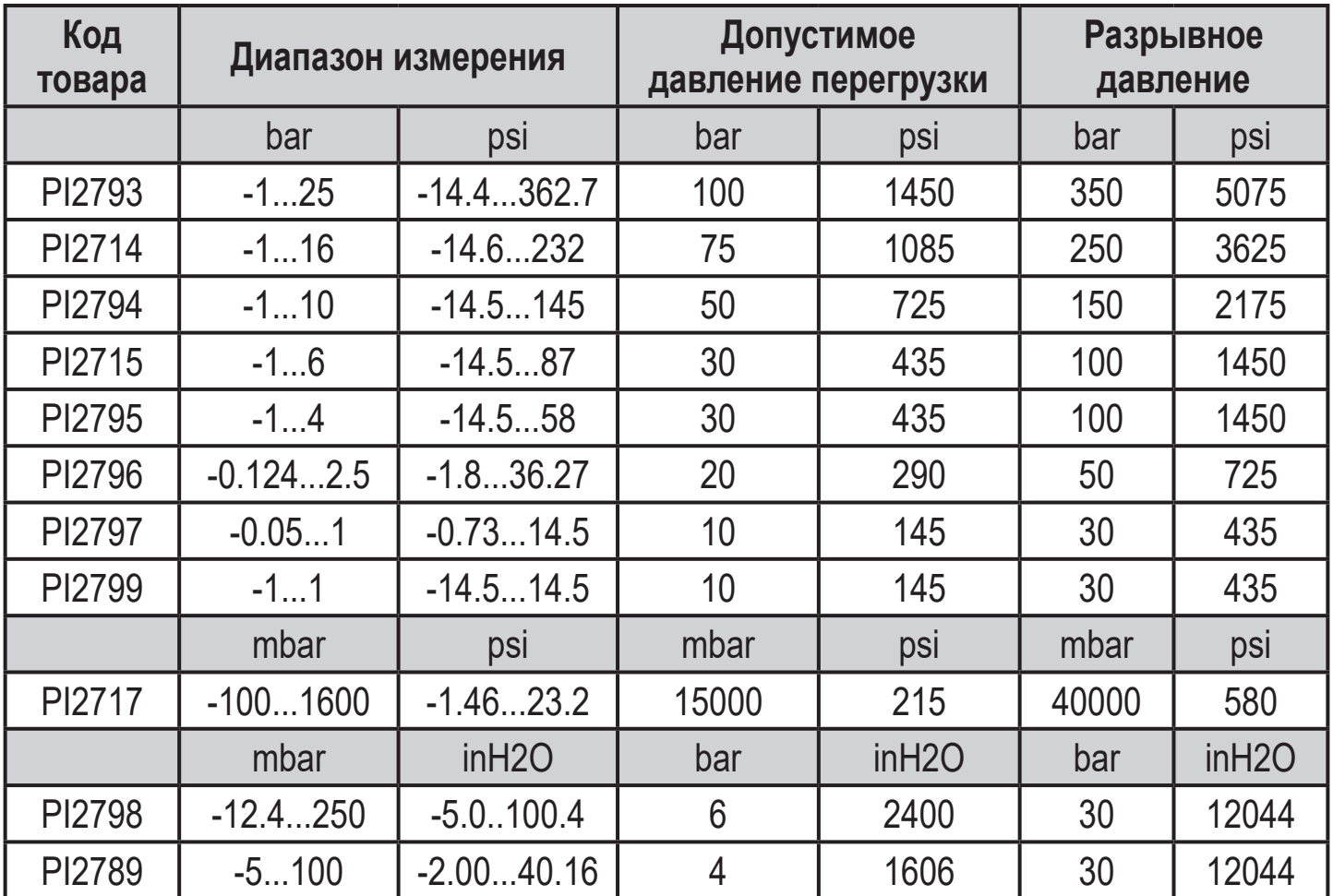

<span id="page-5-0"></span>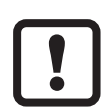

Соблюдайте соответствующие меры безопасности и не допускайте статической и динамической перегрузки, превышающей указанное допустимое избыточное давление.

Не превышайте указанного разрывного давления. Прибор может быть разрушен даже при кратковременном превышении разрывного давления. ВНИМАНИЕ: Опасность поражения!

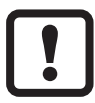

Не подходит для применения там, где должен соблюдаться критерий параграфа Е1.2/63-03 стандарта ЗА 63-03.

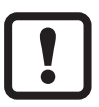

Датчики устойчивы к вакууму.

# 4 Функция

- Прибор показывает текущее давление в системе.
- Он генерирует выходные сигналы в соответствии с режимом работы и настройкой параметров.
- Кроме того, прибор передаёт рабочие данные через интерфейс IO-Link.
- Прибор обеспечивает двустороннюю связь. Возможно выполнение следующих функций:
	- Удалённое снятие показаний: считывание и отображение текущей температуры в системе.
	- Удалённая настройка параметров: считывание и изменение настройки текущего параметра.
	- Благодаря программному обеспечению FDT ifm-Container возможно сохранение текущих настроек параметров и их передача в другие приборы того же типа.

Библиотеку программ доступных объектов DTM можно найти на сайте www.ifm.com.

Перечень параметров для настройки интерфейса IO-Link находится на: www.ifm.com

## <span id="page-6-0"></span>**4.1 Режимы работы**

Режим работы задаётся схемой подключения (→ 6 Электрическое подключение) и автоматически распознаётся датчиком.

## **4.1.1 2-проводной режим работы**

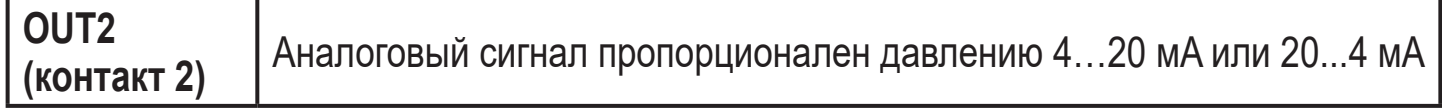

#### **4.1.2 3-проводной режим работы**

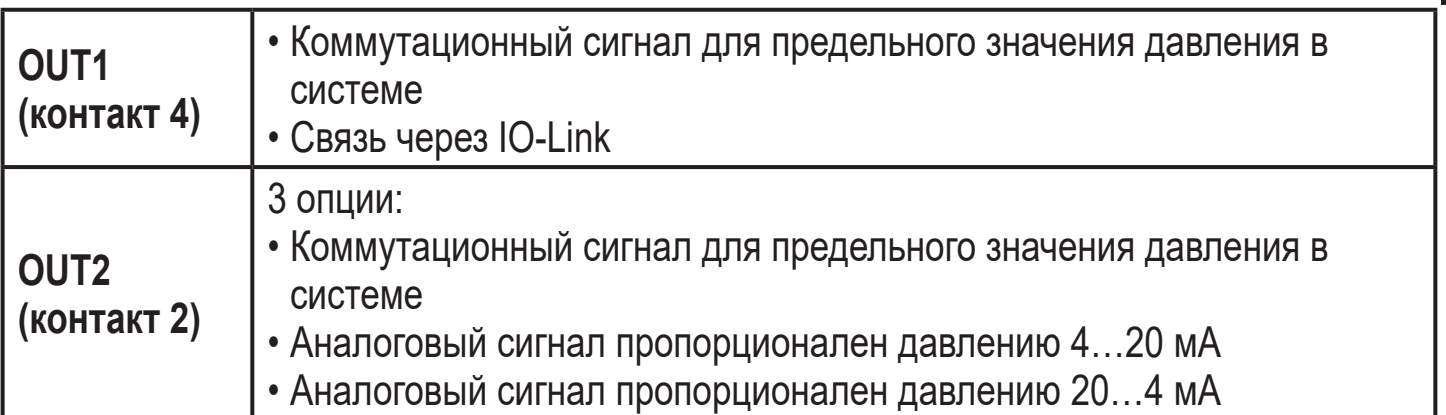

**RU**

## <span id="page-7-0"></span>**4.2 Коммутационная функция (только для 3-проводного режима работы)**

OUTx переключается при расходе выше или ниже установленных предельных значений (SPx, rPx). Можно выбрать следующие коммутационные функции:

- Функция гистерезиса / нормально открытый: [OUx] = [Hno] (→ Рис. 1).
- $\Phi$ ункция гистерезиса / нормально закрытый:  $[OUX] = [Hnc] (\rightarrow Puc. 1)$ . Сначала установите значение точки включения (SPx), затем установите точку выключения (rPx) с нужным интервалом.
- $\Phi$ ункция окна / нормально открытый: [OUx] = [Fno] ( $\rightarrow$  Pис. 2).
- Функция окна / нормально закрытый:  $[OUx] = [Fnc] \rightarrow Puc. 2$ ). Ширина окна регулируется интервалом между SPx и rPx. SPx = верхний порог, rPx = нижний порог.

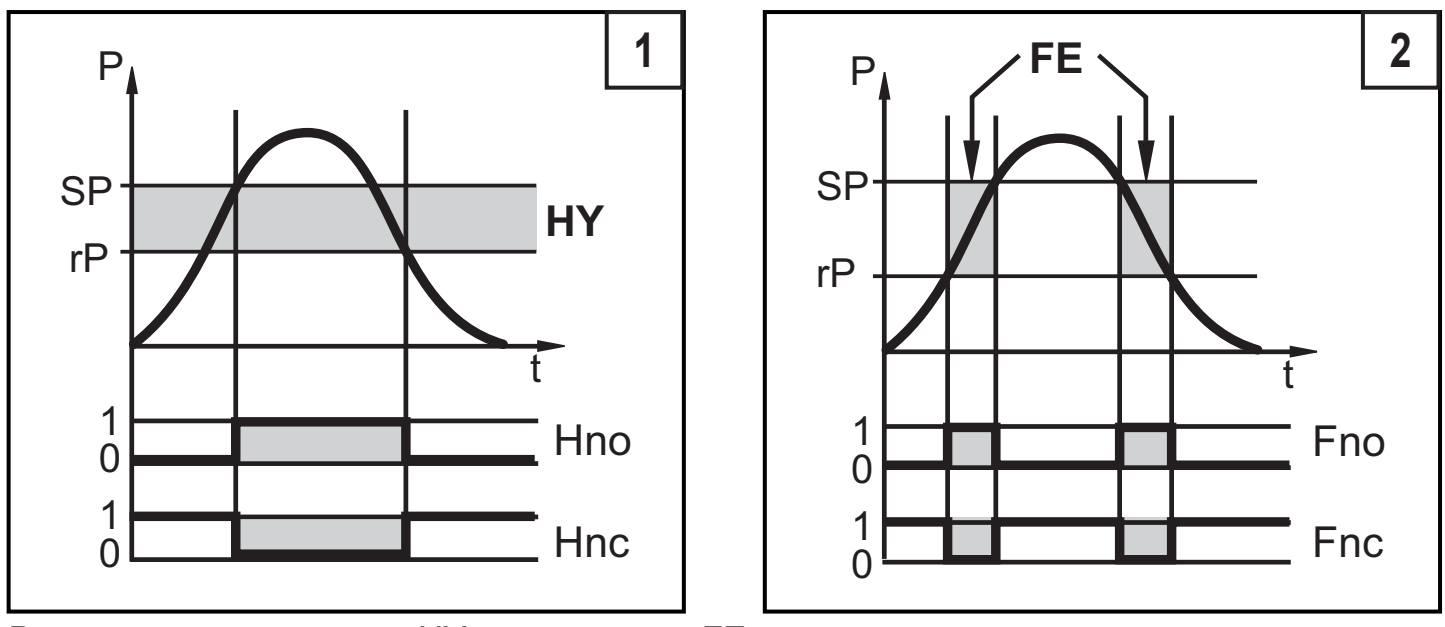

P = давление в системе; HY = гистерезис; FE = окно

## **4.3 Аналоговая функция**

Аналоговый выход конфигурируется.

• [OU2] определяет диапазон измерения 4...20 мA ([OU2] = [I]) или как 20...4 мA ([OU2] = [InEG]).

Масштабирование может быть настроено с помощью процедуры обучения или ввода значения для параметров ASP и AEP.

• Обучение датчика начальной точке аналогового сигнала [tASP] или задание значения параметра [ASP] определяет, при каком измеренном значении выходной сигнал равен 4 мA (20 мA при [InEG]).

• Обучение датчика конечной точке аналогового сигнала [tAEP] или задание значения параметра [AEP] определяет, при каком измеренном значении выходной сигнал равен 20 мA (4 мA с [InEG]).

Минимальное расстояние между [ASP] и [AEP] = 25% конечного значения диапазона измерения (масштаб 1:4); для PI2799: 25% от диапазона измерения.

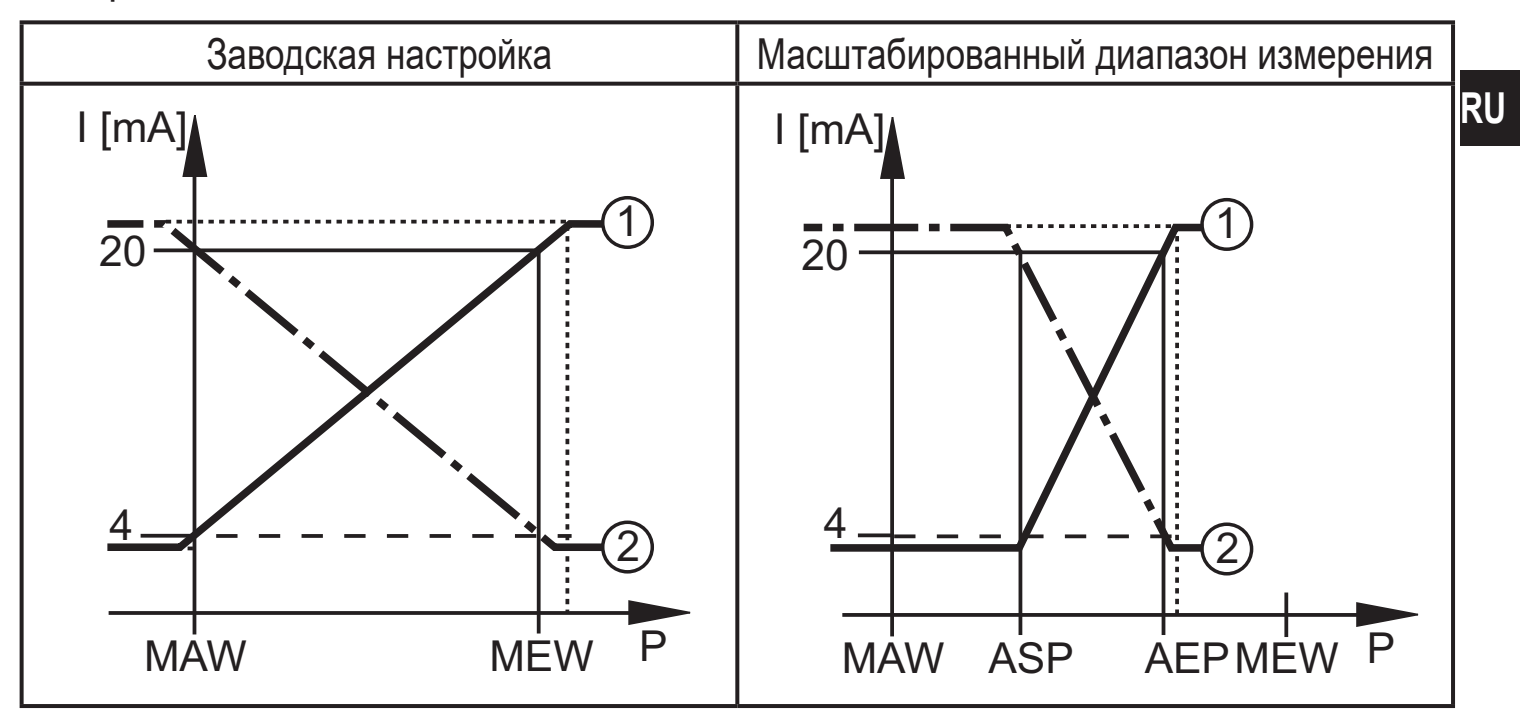

P = давление в системе, MAW = начальное значение диапазона измерения, MEW = конечное значение диапазона измерения

 $(1)$ : [OU2] = [I];  $(2)$ : [OU2] = [InEG]

В заданном диапазоне измерения выходной сигнал между 4 и 20 мA ([OU2] = [I]) или между 20 и 4 мA ([OU2] = [InEG]). Также отображается:

• Давление в системе выше диапазона измерения:

- Выходной сигнал > 20 мA при [OU2] = [I].
- Выходной сигнал от 4 до 3.8 мА если [OU2] = [InEG].
- Давление ниже диапазона измерения:
	- Выходной сигнал от 4 до 3.8 мA если [OU2] = [I].
	- Выходной сигнал 20 мA при [OU2] = [InEG].

## <span id="page-9-0"></span>**4.4 Калибровка по спецификации заказчика**

Калибровка по спецификации заказчика изменяет кривую измеренных значений в отличие от действительных измеренных значений (перемещение / изменение градиента;  $\rightarrow$  9.4.6 [CAL]).

- Можно установить две точки калибровки (CP1, CP2). Точки работают независимо друг от друга.
- Обе точки калибровки должны находиться в пределах диапазона измерения ( $\rightarrow$  4.3 Контроль давления / аналоговая функция).
- Калибровка нулевой точки [COF] воздействует на калибровку кривой измеренных значений. Рекомендация: настройте [COF] на 0 ( $\rightarrow$  9.4.1 [COF]), потом произведите калибровку кривой измеренных значений.

После изменения можно вернуться к калибровке, заданной заводомизготовителем  $(\rightarrow 9.5.2$  [rES]).

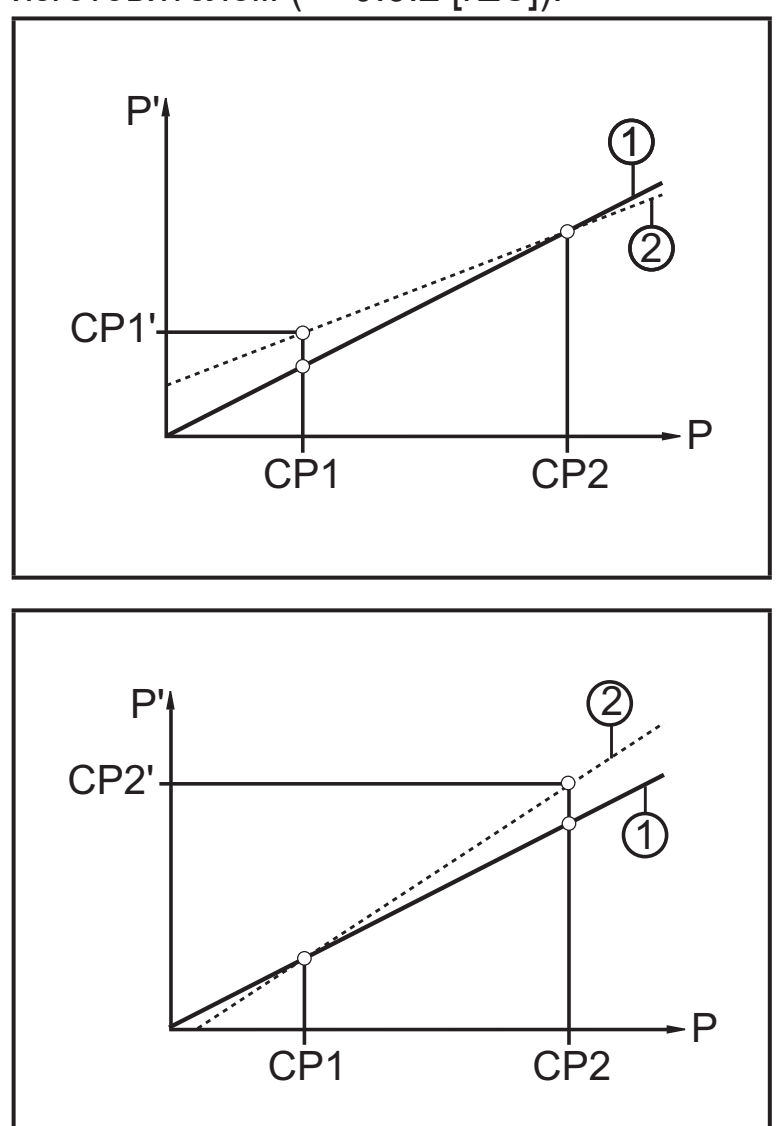

- P = измеренное давление; P' = модифицированное измеренное значение
- CP1 = точка калибровки 1
	- CP1' = модифицированное измеренное значение для CP1
- CP2 = точка калибровки 2;
- 1=кривая измеренных значений с заводской настройкой
- 2 = кривая измеренных значений после калибровки
- $P =$  измеренное давление;  $P' =$ модифицированное измеренное значение
- CP1 = точка калибровки 1
	- CP2 = точка калибровки 2
	- CP2' = модифицированное измеренное значение для CP2
- 1 = кривая измеренных значений с заводской настройкой
- 2 = кривая измеренных значений после калибровки

<span id="page-10-0"></span>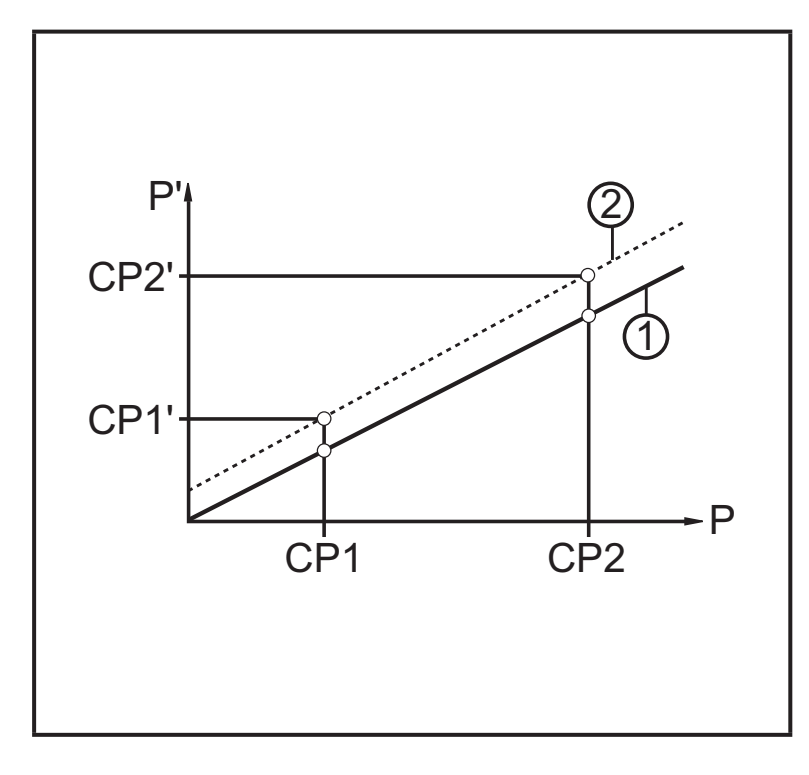

- Р = измеренное давление P' = модифицированное измеренное значение
- CP1 = точка калибровки 1
	- CP1' = модифицированное измеренное значение для CP1
- CP2 = точка калибровки 2
	- CP2' = модифицированное измеренное значение для CP2
- 1 = кривая измеренных значений с заводской настройкой
- 2 = кривая измеренных значений после калибровки

# **5 Установка**

- ► Перед установкой и демонтажом датчика убедитесь, что в системе отсутствует давление и среда в трубе. Примите во внимание, если давление отображается в % от диапазона: "0" не означает, что давление в системе отсутствует!
	- ► Примите во внимание опасности, связанные с внешней температурой системы/среды.

## <span id="page-11-0"></span>**5.1 Приборы с резьбовым соединением G1 / Aseptoflex Vario**

► Вставьте прибор в рабочее соединение и затяните с помощью гаечного ключа.

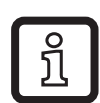

Информацию о доступных адаптерах смотрите на www.ifm.com.

- ► Следуйте инструкциям по установке адаптера.
- ► Используйте смазочную пасту, подходящую и одобренную для применения.
- ► Плотно затяните. Рекомендуемый момент затяжки: 35 Нм.В зависимости от типа уплотнения, нагрузки от давления и смазки!

Прибор можно установить в различные соединения. Возможности следующие:

**1 Установка при помощи адаптера с уплотнительным кольцом (соответствует гигиенической среде)**

Код товара E332xx / E333xx.

► Для соблюдения гигиенических норм используйте адаптер с отверстием для утечки.

Адаптеры поставляются в комплекте с О-кольцом из EPDM (код товара E30054). Другие уплотнительные кольца можно приобрести дополнительно:

- O-кольцо из FKM (код товара E30123)
- Уплотнительное кольцо из PEEK (код товара E30124). Уплотнительное кольцо из PEEK устойчиво и не требует технического обслуживания.
- ► При замене уплотнительного кольца из PEEK или переходе с уплотнительного кольца из PEEK на О-кольцо, необходимо заменить также адаптер на новый аналогичный адаптер.

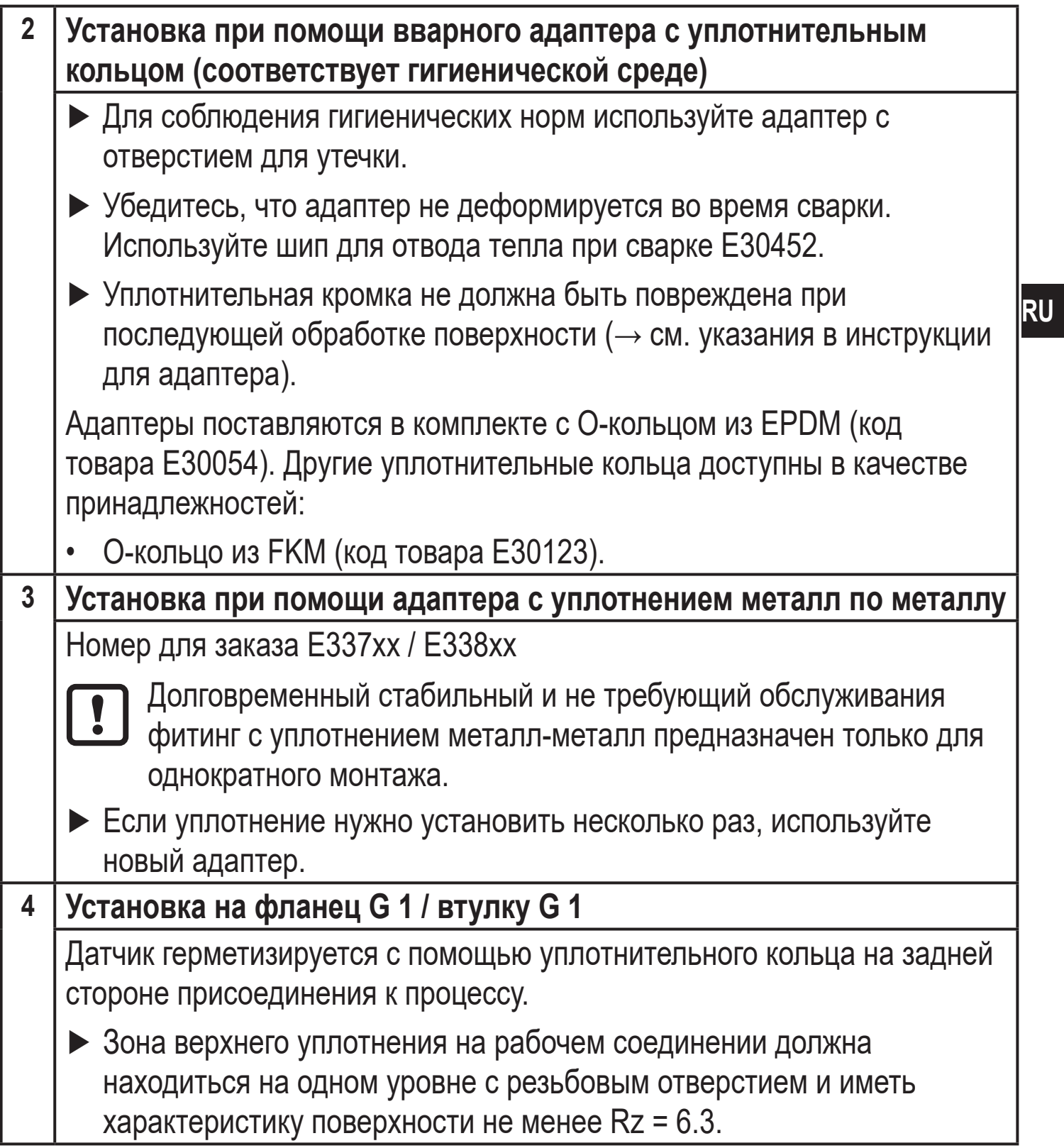

### <span id="page-13-0"></span>**5.2 Применение в гигиенических областях согласно сертификации 3-А**

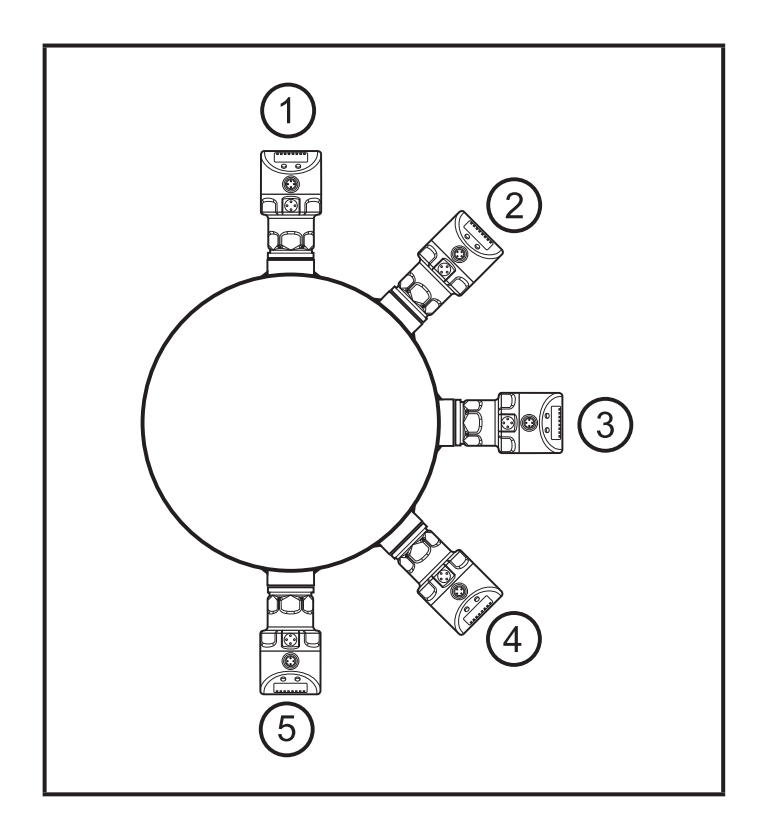

Для приборов с сертификатом 3-А действует следующее:

- ► для подключения к процессу используйте только адаптеры с сертификатом 3-А.
- ► Не устанавливайте устройство в самой нижней точке трубы или резервуара (→ положение 5), чтобы среда могла вытекать из области измерительного элемента.

#### **5.3 Применение в гигиенических областях согласно сертификации ЕHEDG**

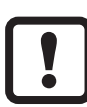

При соответствующей установке датчик подходит для CIP (процесс очистки).

- ► Соблюдайте пределы применения (устойчивость к температуре и материалу) в соответствии со спецификацией.
- ► Убедитесь, что датчик встроен в систему в соответствии с сертификатом EHEDG:
- ► Используйте самоосушающуюся установку.
- ► Используйте только присоединительные адаптеры, разрешенные в соответствии с EHEDG, со специальными уплотнениями, которые требует меморандум EHEDG.

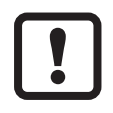

Прокладка системы не должна соприкасаться с точкой уплотнения датчика.

► В случае наличия конструкций в резервуаре, установка должна быть заподлицо. Если это невозможно, то необходимо обеспечить возможность прямой очистки струёй воды и очистки мертвых зон.

<span id="page-14-0"></span>• Порт утечки должен быть хорошо виден и в вертикальные трубы должен быть установлен лицом вниз.

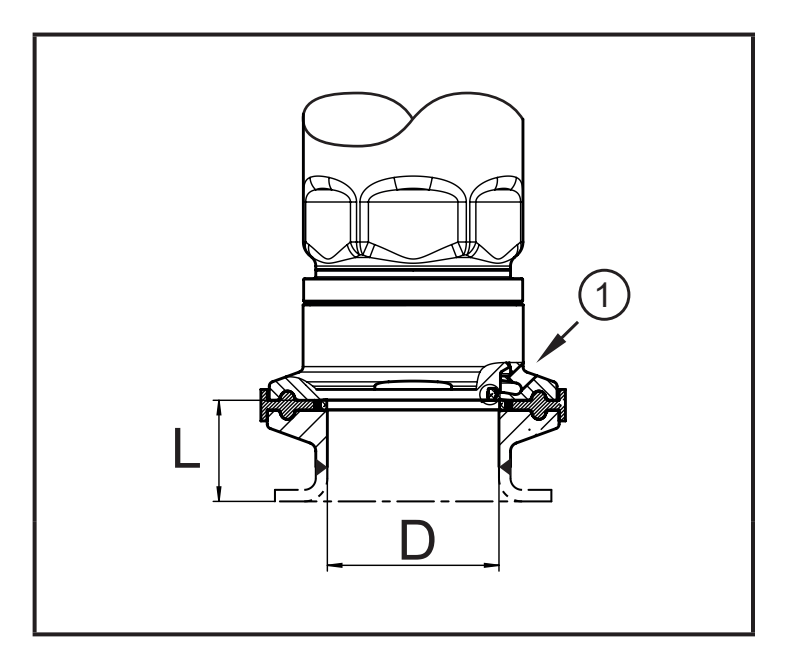

• Чтобы избежать мертвого пространства придерживайтесь размеров: $L < (D)$ .

1: Защита от утечки

### 5.4 Вентиляционная диафрагма

#### 5.4.1 Функция вентиляционной диафрагмы

Вентиляционная диафрагма позволяет измерять относительное давление, так как барометрические и температурные колебания давления между измерительной ячейкой и окружающей средой компенсируются.

Вентиляционная диафрагма защищена от повреждений резьбовой крышкой фильтра с кольцевыми отверстиями.

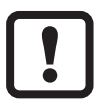

Для правильного функционирования диафрагмы, пожалуйста, примите во внимание следующее:

• Немедленно удалите грязь и чистящие средства, используя большое количество воды без содержания извести.

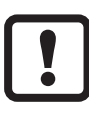

Если датчик находится в стадии охлаждения:

- Избегайте контакта диафрагмы с жидкостями:
	- > Это предотвращает отрицательное давление в измерительной системе, что приводит к слегка искаженному измеренному значению и дополнительной нагрузке на диафрагму.

## <span id="page-15-0"></span>**5.4.2 Положение**

Когда датчик установлен в вертикальном положении, конденсат выходит через отверстия в крышке фильтра под действием силы тяжести.

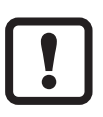

Когда датчик установлен в горизонтальном положении и дисплей направлен вверх или вниз, вывод конденсата через крышку фильтра уменьшается, поскольку он находится в верхнем или нижнем положении

- (→ Рис. Положение крышки фильтра).
- ► Рекомендация:

Используйте принадлежности ( $\rightarrow$  5.5, 4), чтобы привести вентиляционную диафрагму в вертикальное положение = идеальная ориентация (1).

> Конденсат может выйти быстрее из-за силы тяжести.

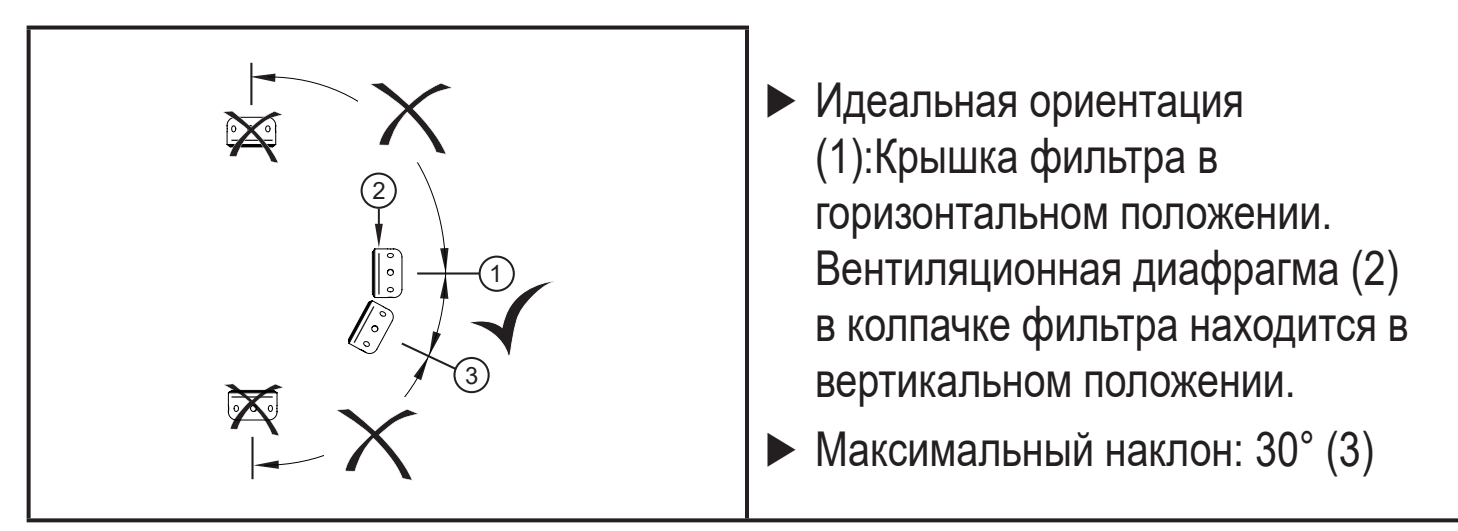

Рис.: Ориентация крышки фильтра

# **5.5 Крышка фильтра**

Замена крышки фильтра:

- **1** Замените крышку фильтра вкл. GORE диафрагму (E30142).
- **2** Замените крышку фильтра закрытой версией (E30148) **(\*)**

Улучшение защиты крышки фильтра:

- <span id="page-15-1"></span>**3** Замените крышку фильтра версией с фитингом и вентиляционной трубкой, которая заканчивается в защищенной и сухой зоне (E30139).
- **4** Комплект принадлежностей (E30467) со встроенной сменной диафрагмой (GORE) для высокой степени загрязнения и / или высокого климатического загрязнения. Функция: (→ Инструкция по установке E30467)

#### ► Избегайте загрязнения и влаги во время замены  $\boxed{ \cdot }$

- ► Аккуратно очистите резьбу, чтобы на ней не было никаких остатков
- ► Не повредите клейкую область датчика
- ► Соблюдайте ориентацию крышки фильтра (→ Инструкция по установке E30139 / 30467)

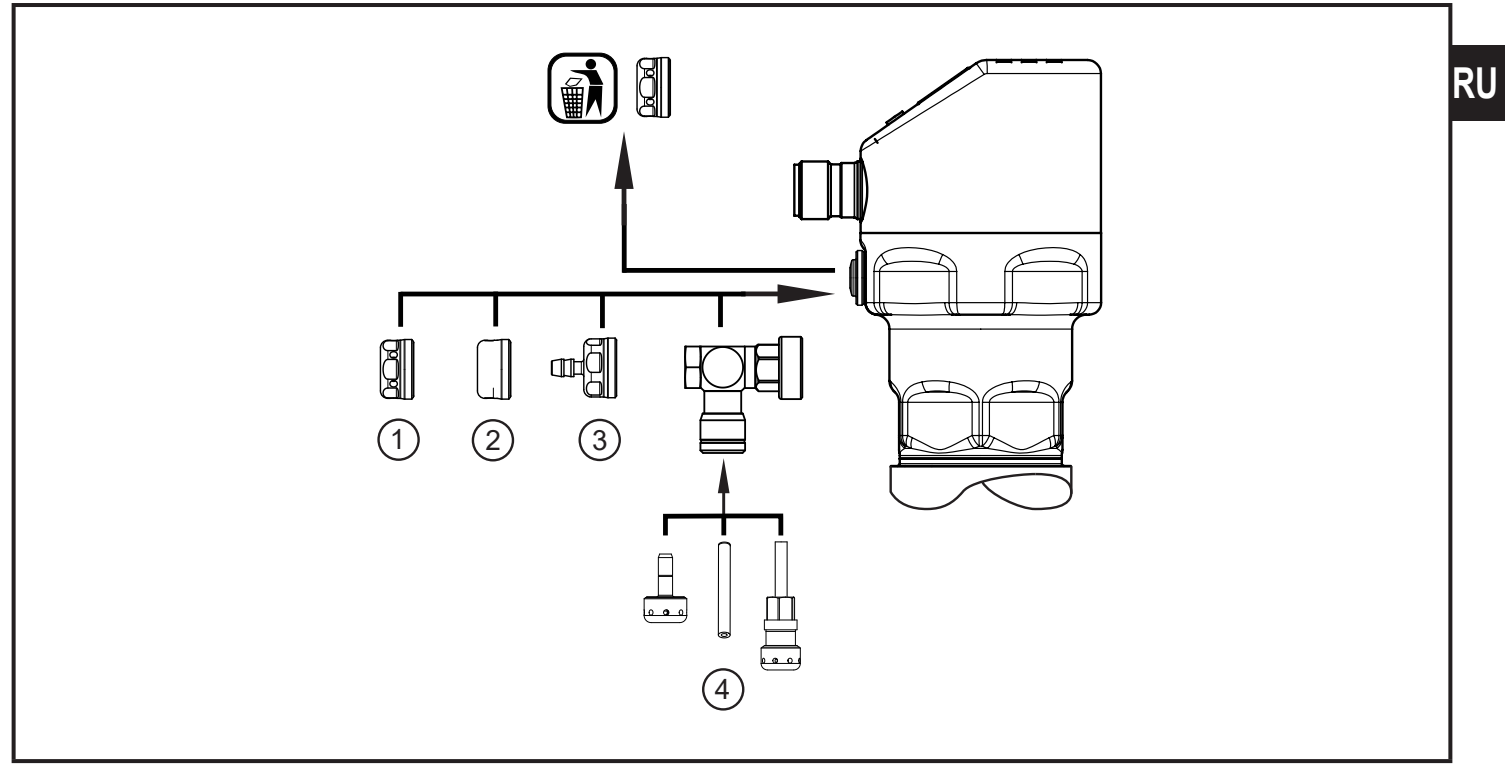

 $\mathbf{I}$ 

**(** \***)** При использовании с закрытой крышкой фильтра компенсация давления измерительной ячейки отсутствует. Это приводит к отклонениям измерения, вызванным:

- колебанием атмосферного давления
- колебанием давления внутри устройства в случае изменения температуры ( $\Delta$  10 К  $\leq$  30 мбар).

# <span id="page-17-0"></span>**6 Электрическое подключение**

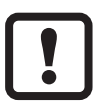

К работам по установке и вводу в эксплуатацию допускаются только квалифицированные специалисты - электрики.Придерживайтесь действующих государственных и международных норм и правил по монтажу электротехнического оборудования.Напряжение питания соответствует стандартам EN 50178, SELV, PELV.

- ► Отключите электропитание.
- ► Подключите прибор согласно данной схеме:

### **6.1 Подключение для 2-проводного режима работы**

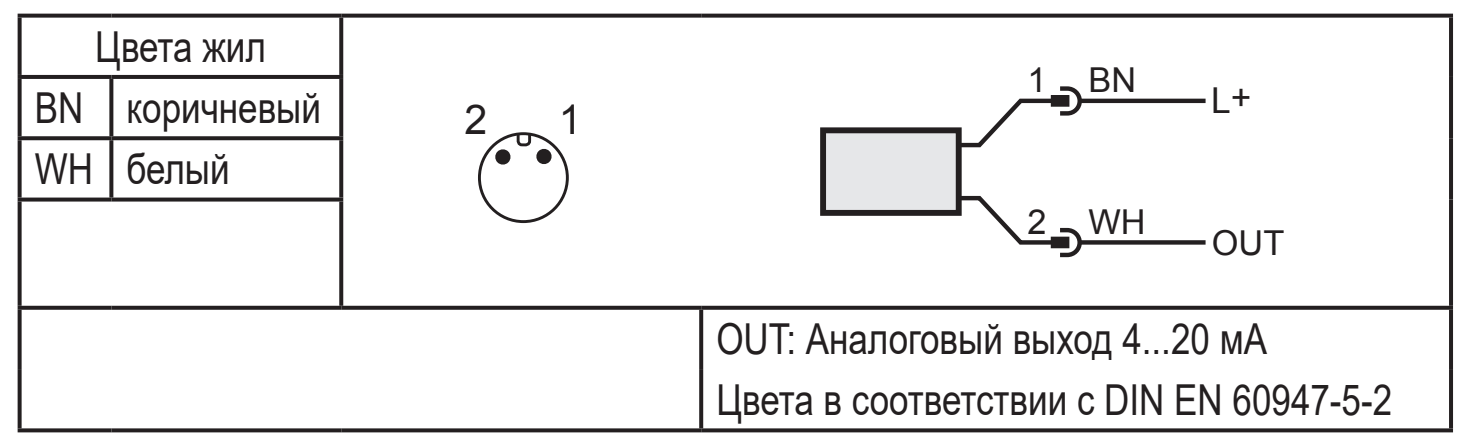

#### **6.2 Подключение для 3-проводного режима работы**

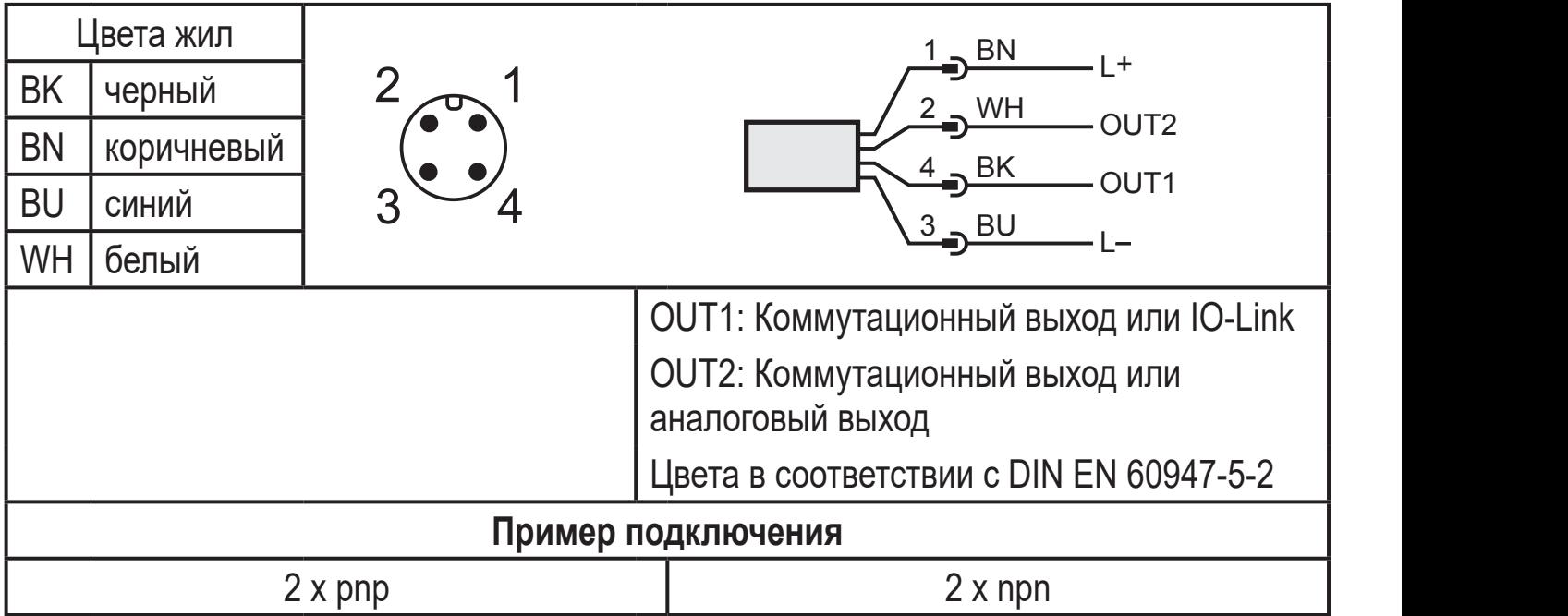

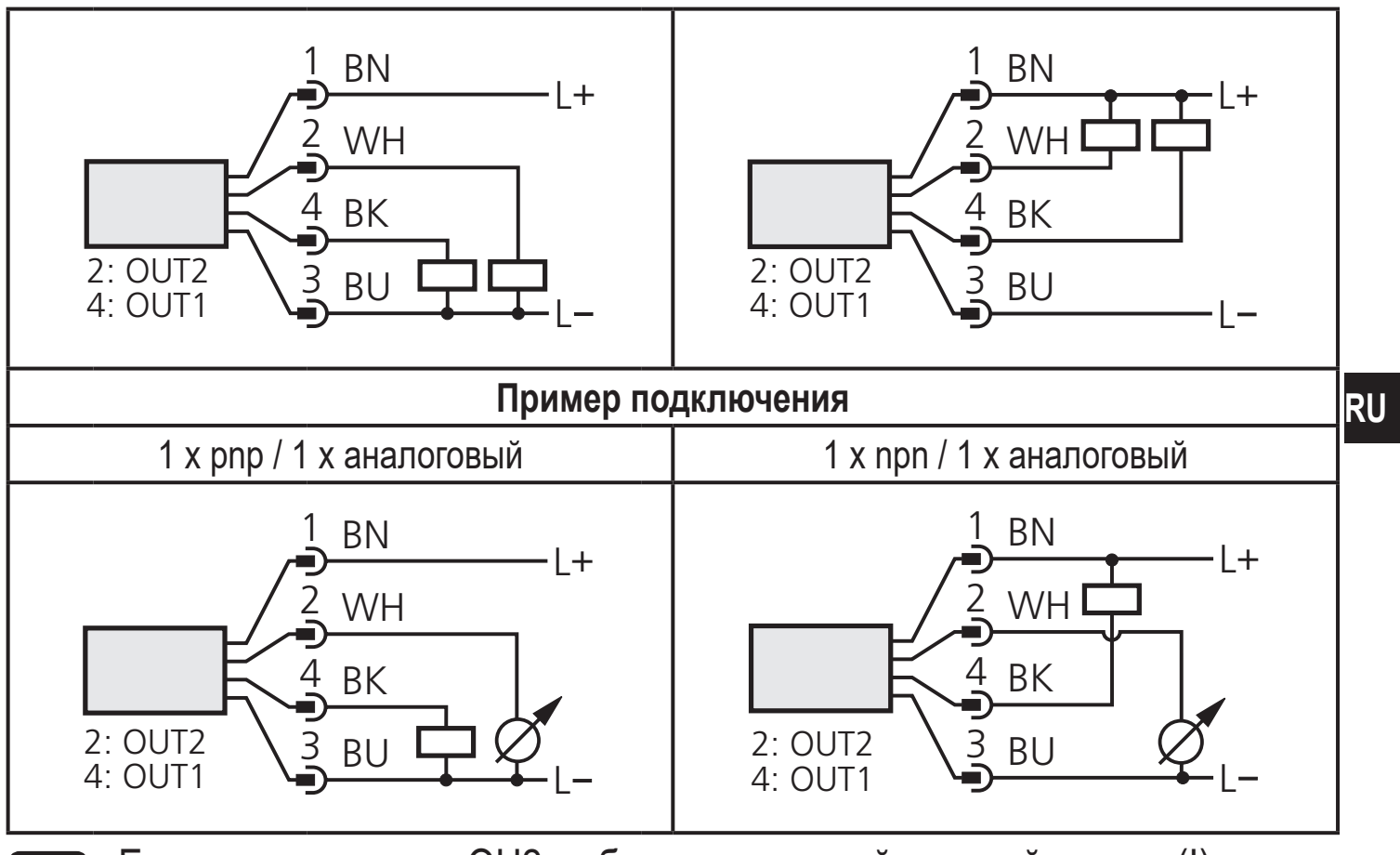

Если в пункте меню OU2 выбран аналоговый токовый сигнал (I) и выход не подключен (сопротивление = бесконечность), в интервалах отображается сообщение об ошибке W532. Результат измерения остается без изменений.

l

► Альтернативно: переключите OU2 на коммутационный выход.

## <span id="page-19-0"></span>**7 Органы управления и индикация**

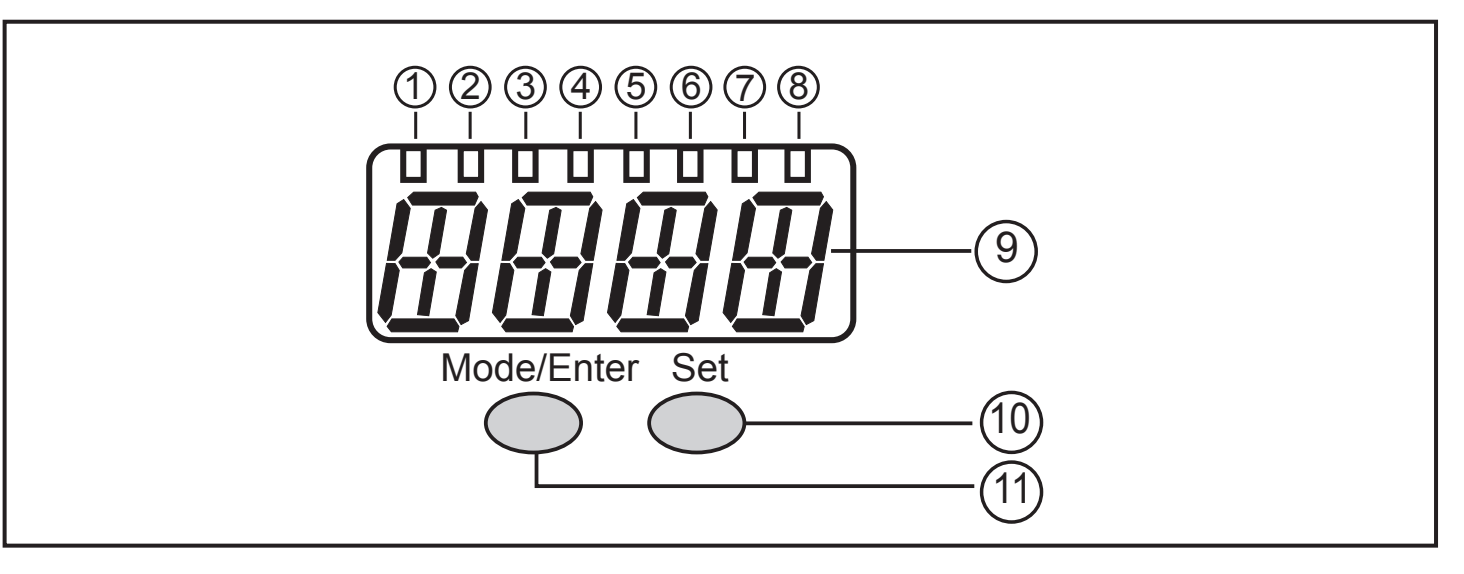

#### **От 1 до 8: Светодиодная индикация**

- Светодиоды от 1 до 5 = давление в системе в установленной единице измерения.
- Светодиод 6 = давление в системе в % заданного масштабирования аналогового выхода (диапазон ASP до AEP), если [OU2] сконфигурирован как аналоговый выход.

Давление в системе в % от предельного значения диапазона измерения, если [OU2] сконфигурирован как коммутационный выход.

- Светодиод 7 = статус переключения OUT2 (вкл., если выход 2 переключен).
- Светодиод 8 = статус переключения OUT1 (вкл., если выход 1 переключен).

#### **9: Буквенно-цифровой, 4-значный дисплей**

- Индикация текущего давления в системе.
- Индикация параметров и значений параметров.

#### **10: Кнопка настройки**

- Настройка параметров (прокрутка путем удержания, пошагово однократным нажатием кнопки).

#### **11: Кнопка Mode/Enter**

- Выбор параметров и подтверждение заданных значений

# <span id="page-20-0"></span>**8 Меню**

### **8.1 Структура меню: главное меню**

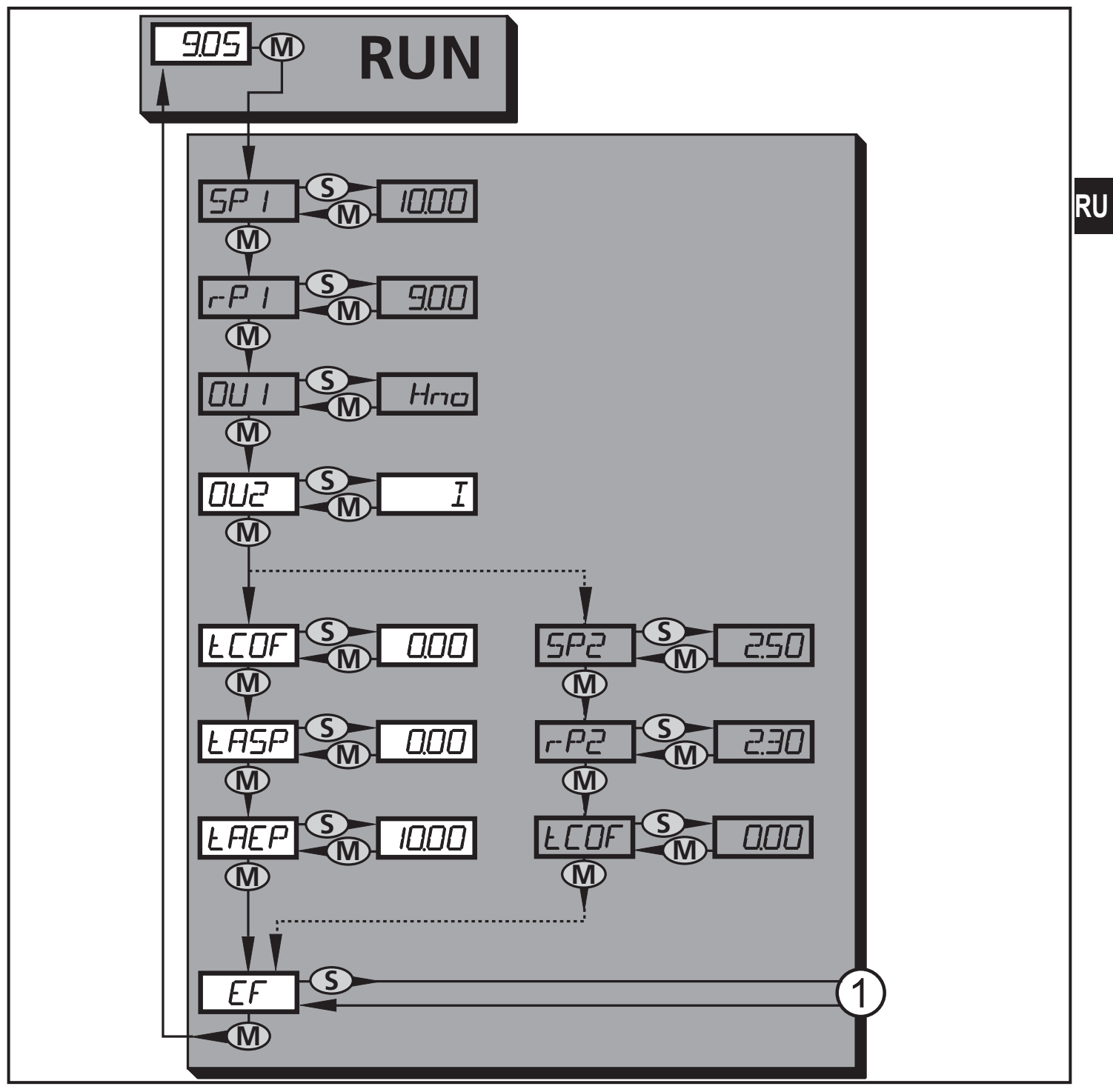

1: Переход к уровню меню 2 (расширенные функции)

Пункты меню, выделенные серым цветом ( SP1 ) не активны в 2-проводном режиме работы

## <span id="page-21-0"></span>**8.2 Пояснения к главному меню**

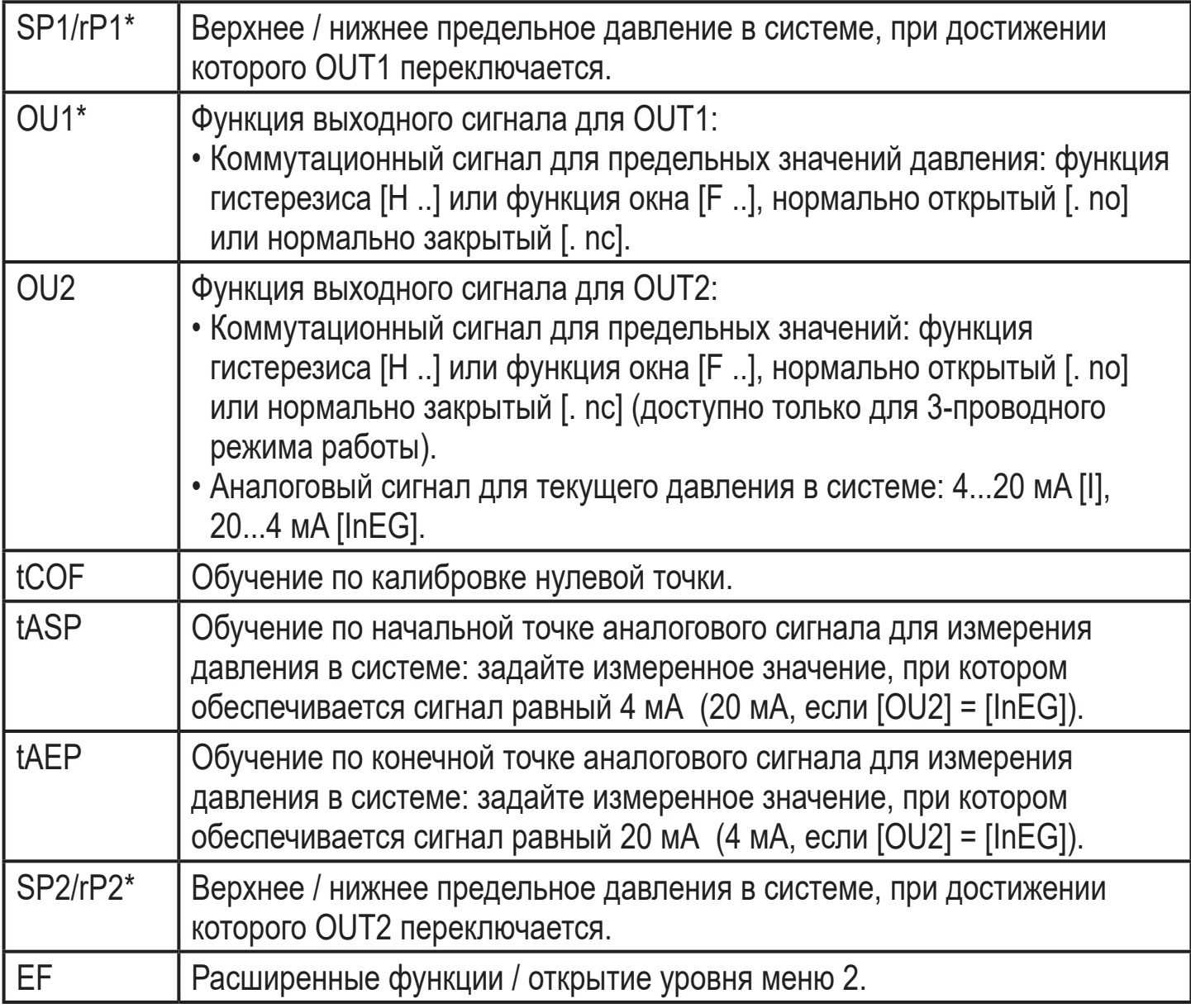

\* пункты меню не активны в 2-проводном режиме работы

#### <span id="page-22-0"></span>**8.3 Структура меню: уровень 2 (расширенные функции)**

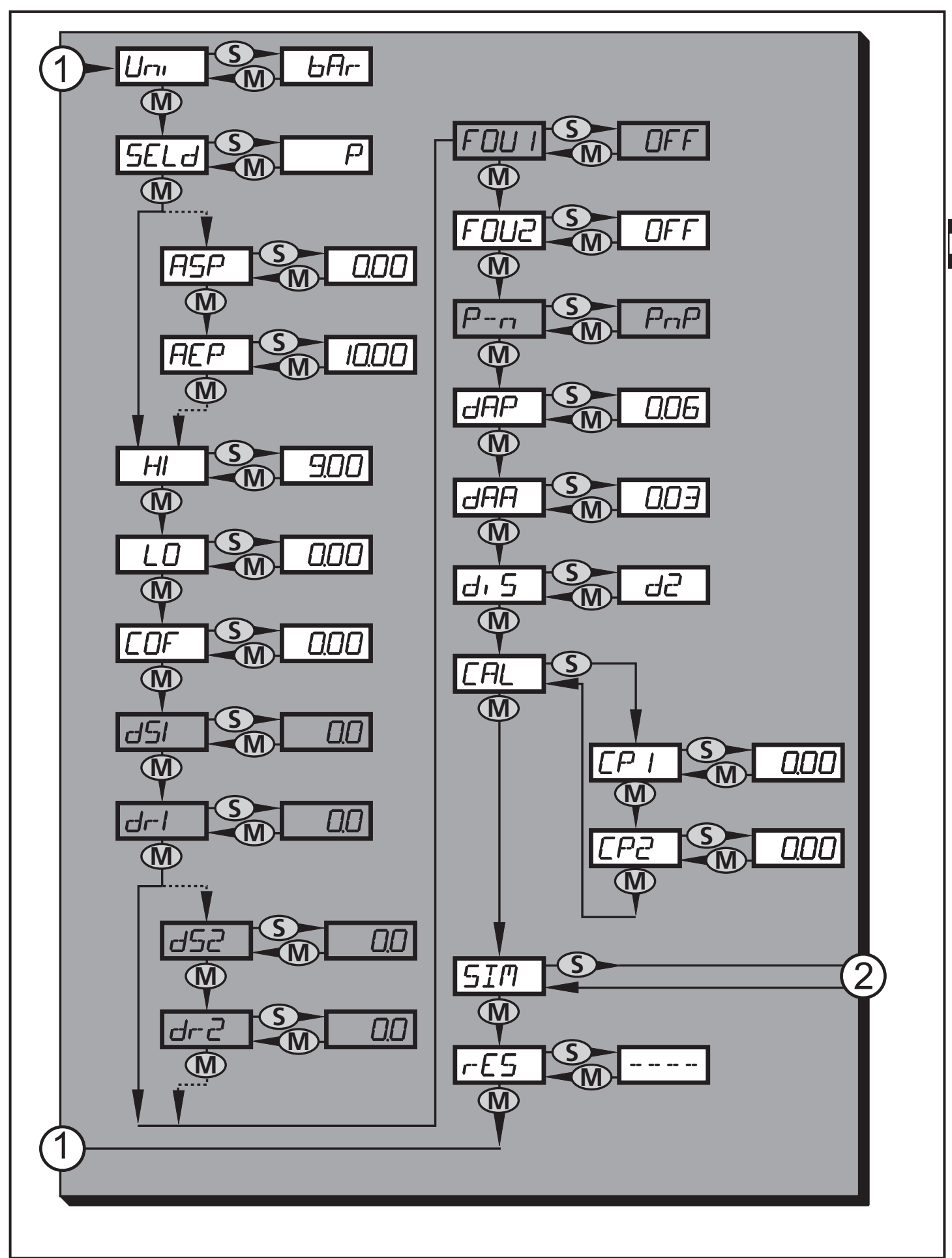

23 1: Переход к главному меню, 2: Переход к уровню меню 3 (моделирование). Пункты меню, выделенные серым цветом ( ASP ) не активны в 2-проводном режиме работы

**RU**

## <span id="page-23-0"></span>8.4 Пояснения к уровню меню 2

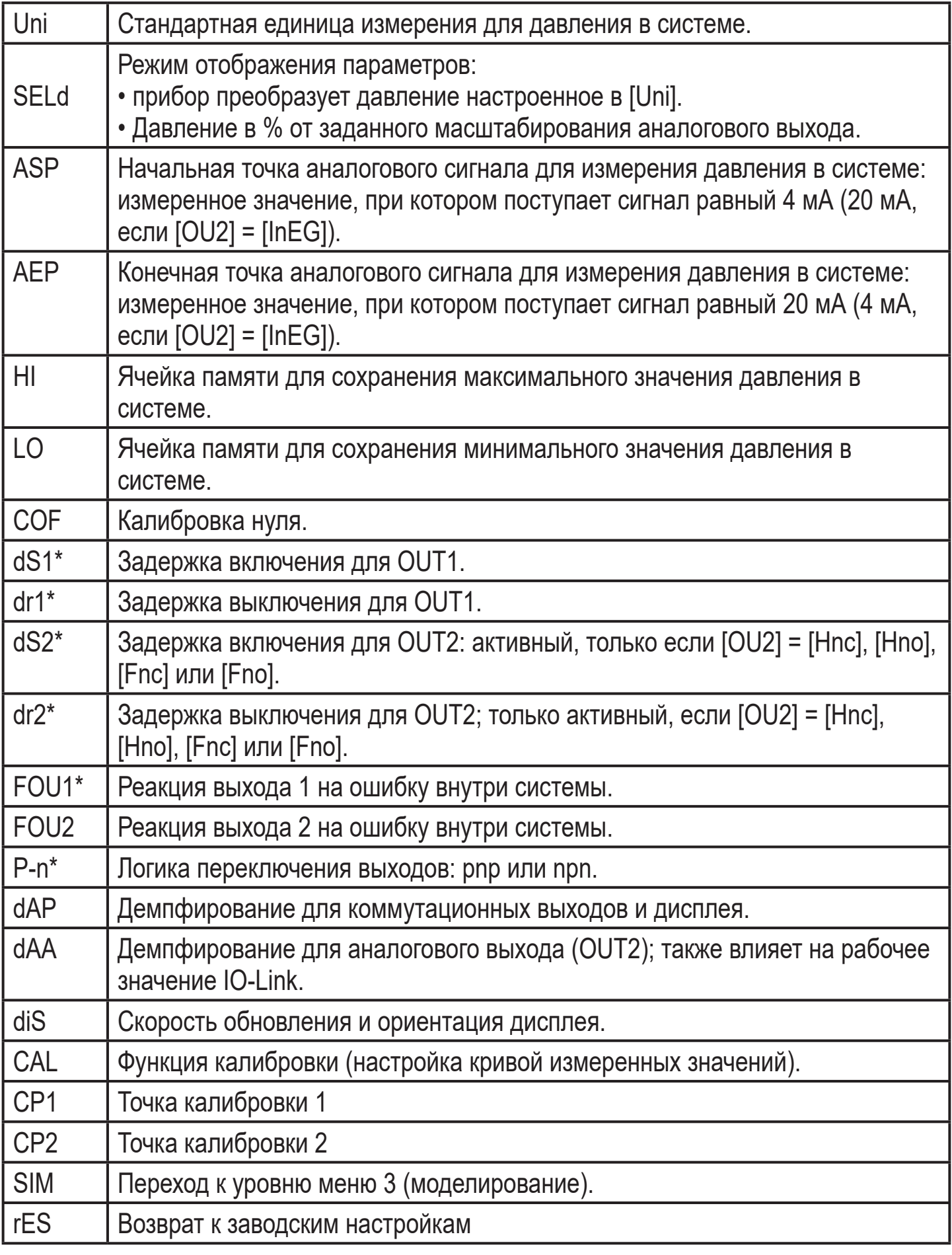

\* пункты меню не активны для 2-проводных приборов

### <span id="page-24-0"></span>**8.5 Структура меню: уровень 3 (моделирование)**

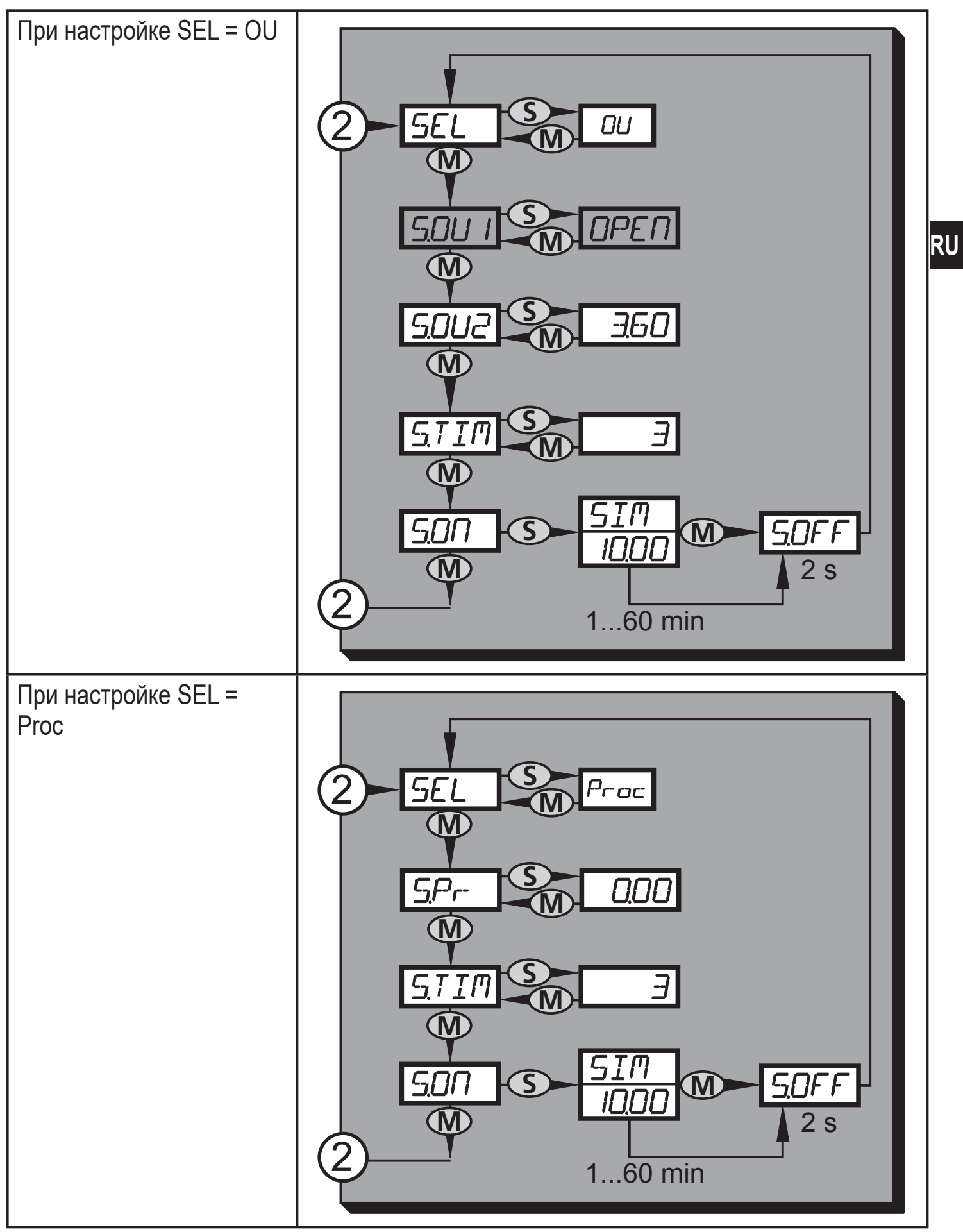

2: Переход к уровню меню 2 (расширенные функции) Пункты меню, выделенные серым цветом (S.OU1) неактивны в 2-проводном режиме работы

## <span id="page-25-0"></span>8.6 Пояснения к уровню меню 3

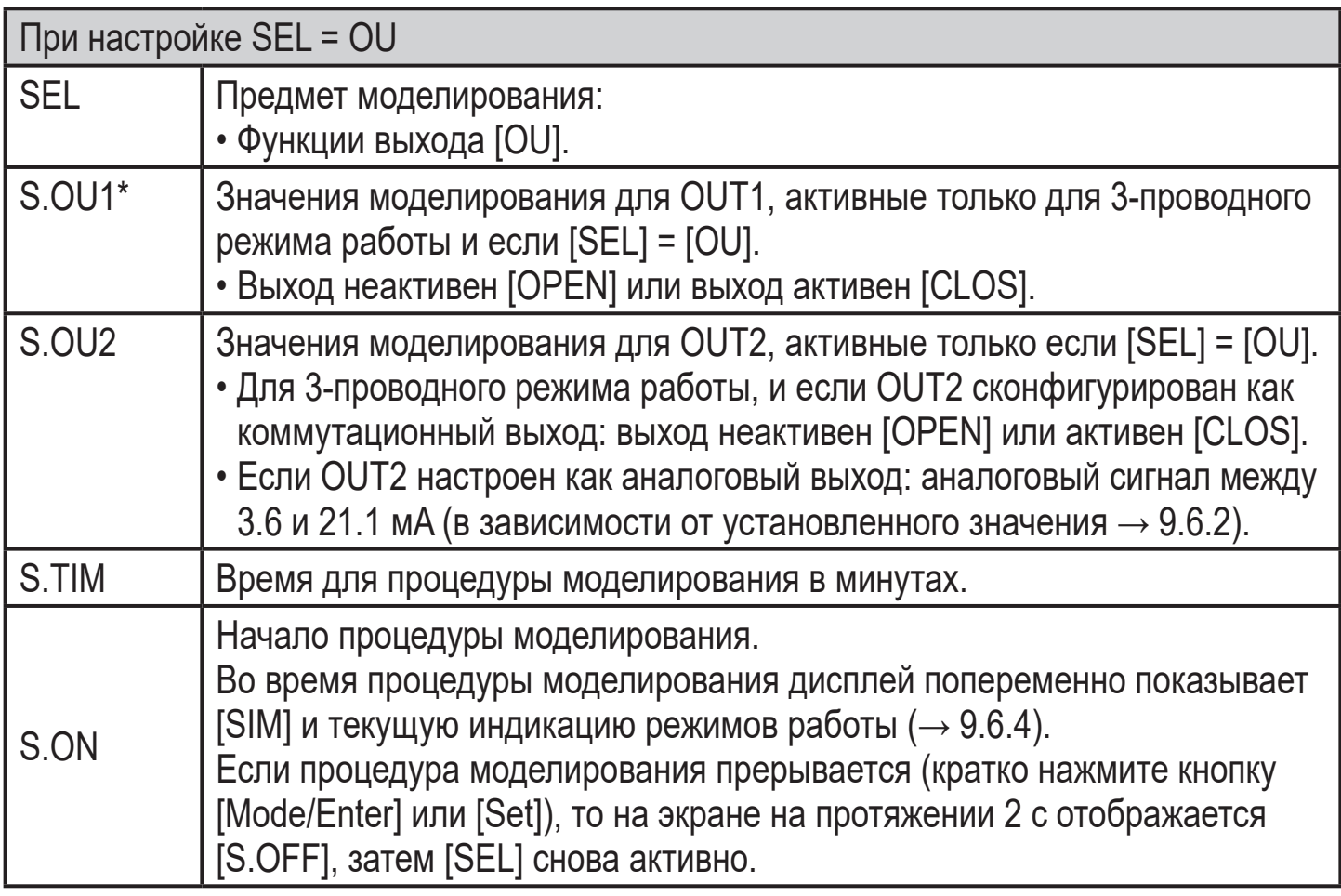

\* пункт меню не активен для 2-проводного датчика

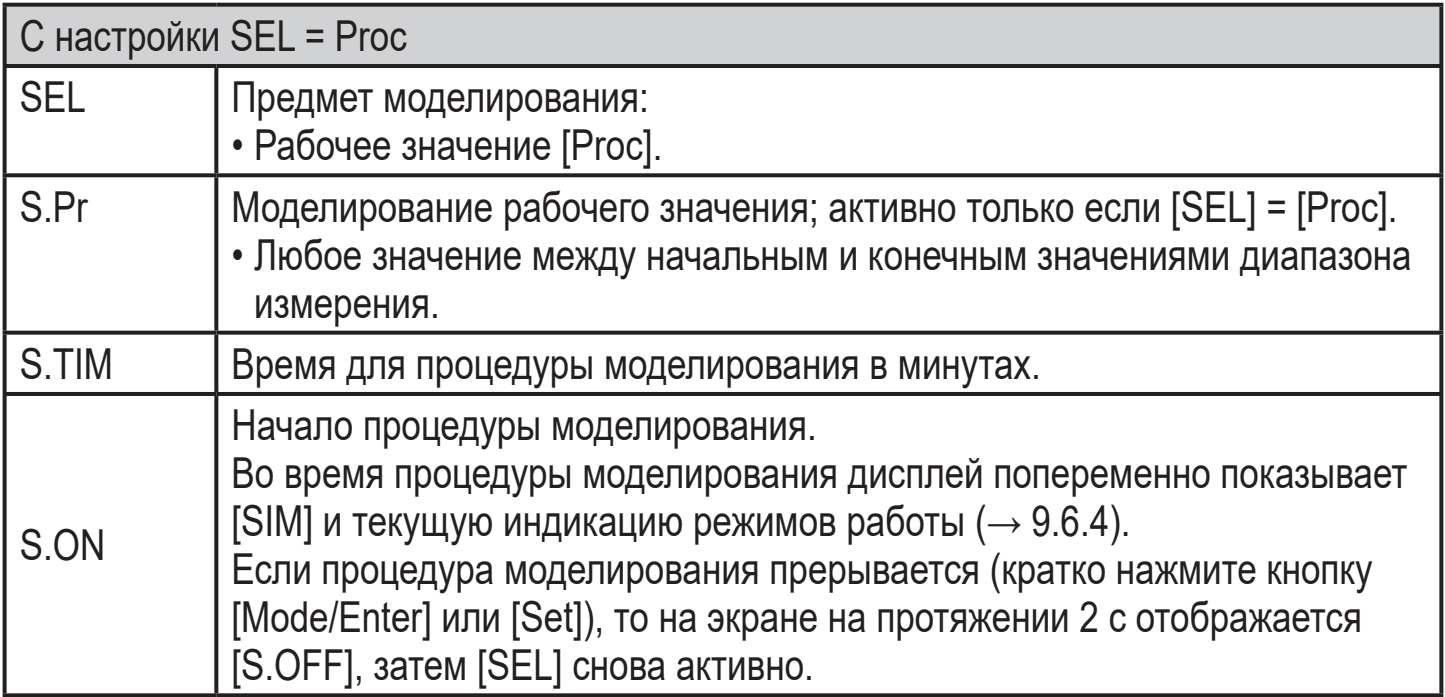

# <span id="page-26-0"></span>**9 Настройка параметров**

Во время настройки параметров датчик остаётся в рабочем режиме. Прибор выполняет измерение в соответствии с установленными параметрами до тех пор, пока не завершится настройка параметров.

Исключения: Изменения в параметрах СОГ ( $\rightarrow$  9.4.1), СР1 и СР2 ( $\rightarrow$  9.4.7) вступают в силу незамедлительно.

## **9.1 О настройке параметров**

Настройка каждого параметра осуществляется в 3 этапа:

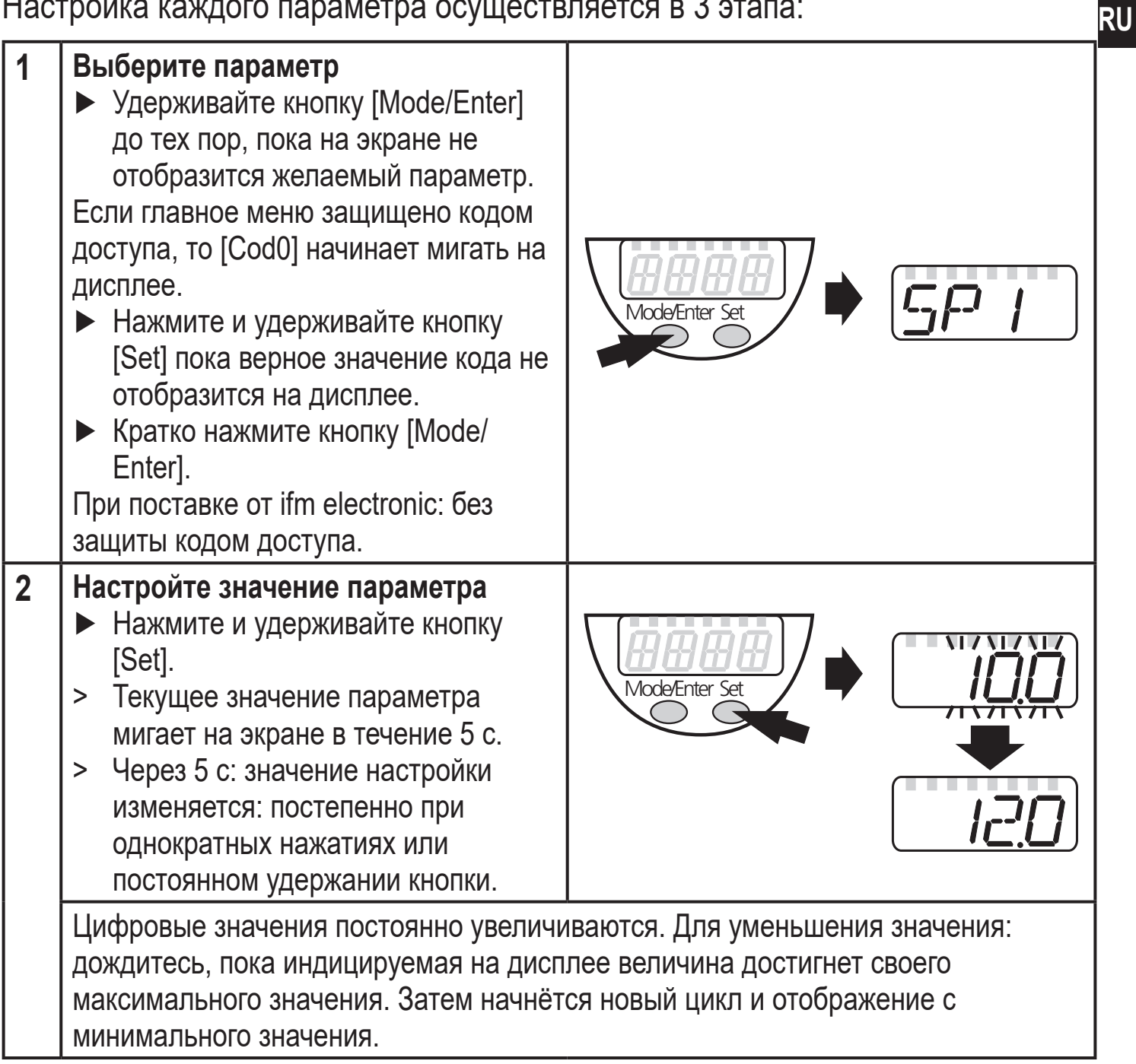

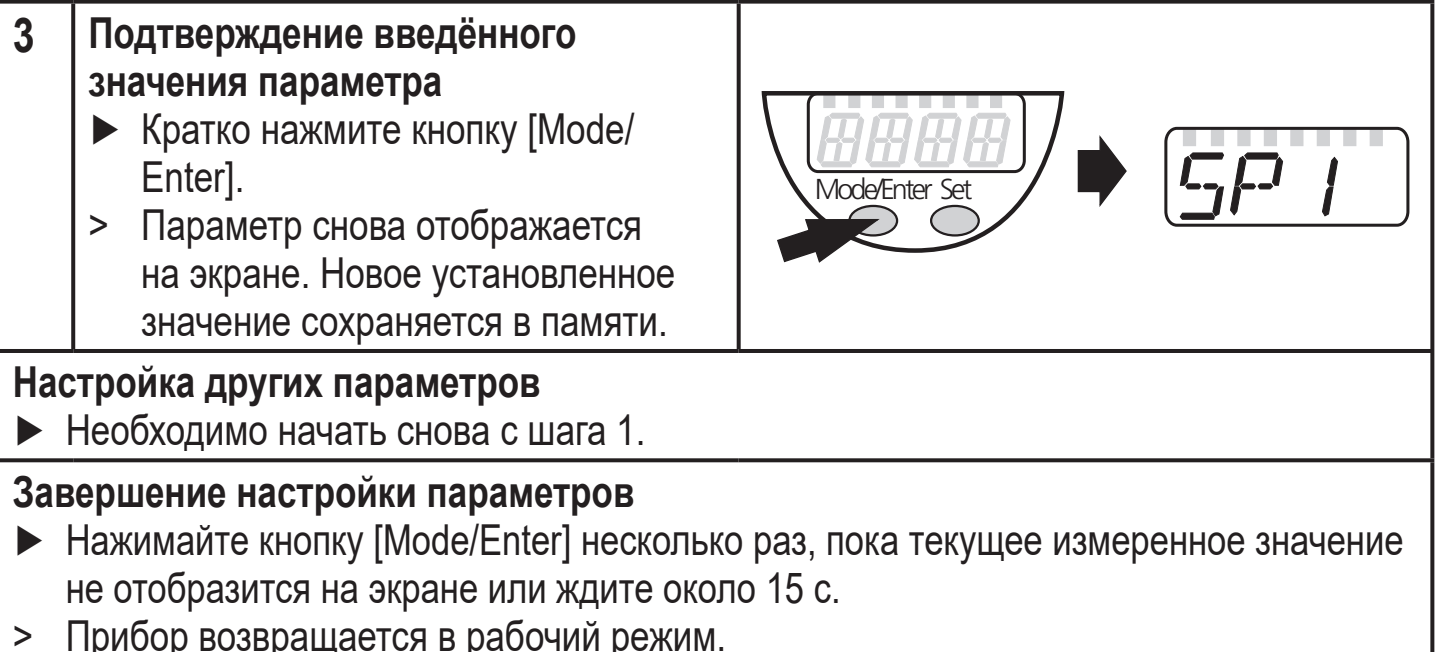

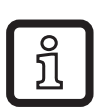

Для 2-проводного режима работы пункты меню, касающиеся коммутационных функций, неактивны ( $\rightarrow$  8 Структура меню); кроме того, нельзя выбрать те значения параметров некоторых пунктов меню, которые относятся к коммутационным функциям.

- Если [SLoc] отображается при попытке изменения значения параметра, это означает, что датчик заблокирован через программное обеспечение. Прибор можно разблокировать только в настройках параметров программного обеспечения.
- Если настройка параметров осуществляется через интерфейс пользователя программного обеспечения ifm, то значения можно ввести прямо в соответствующие поля.
- Перечень параметров для настройки интерфейса IO-Link  $\rightarrow$  Вы найдёте на: www.ifm.com
- Переход по меню с уровня 1 на уровень 2:

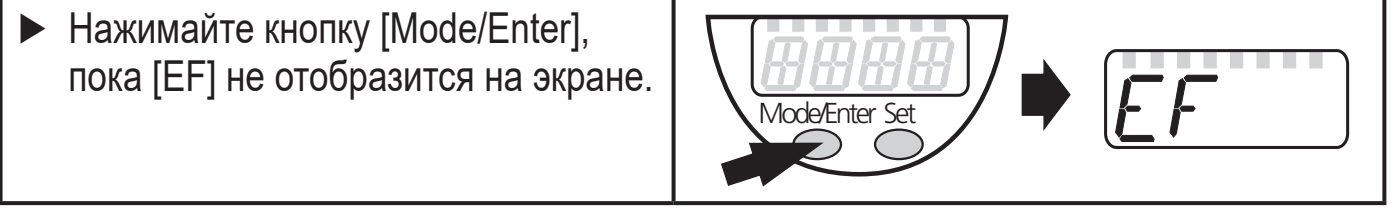

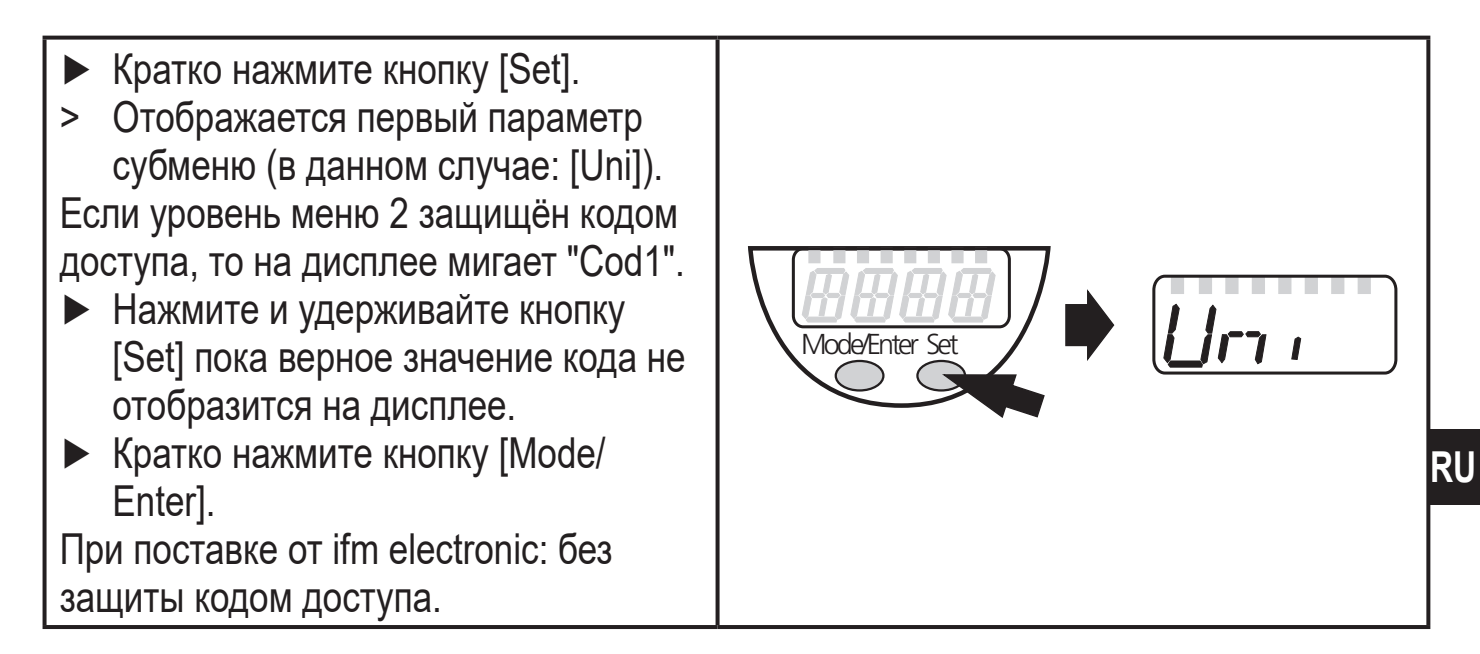

• Блокировка/ разблокировка

Для избежания нежелательных изменений в настройках есть возможность электронной блокировки датчика.

- ► Убедитесь, что прибор работает в нормальном рабочем режиме.
- ► Нажмите и удерживайте кнопку [Mode/Enter] + [Set] на протяжении 10 с.
- > [Loc] отображается на экране.

Во время эксплуатации: [Loc] отображается кратко при попытке внесения изменений в значения параметров.

Для разблокировки:

- ► Нажмите и удерживайте кнопку [Mode/Enter] + [Set] на протяжении 10 с.
- > [uLoc] отображается на экране.

Mode/Enter Set  $10<sub>s</sub>$ 

Заводская настройка прибора: в незаблокированном состоянии.

• Превышение времени ожидания:

если в течение 15 с не будет нажата ни одна кнопка, то датчик возвращается в режим измерения с неизмененными значениями.

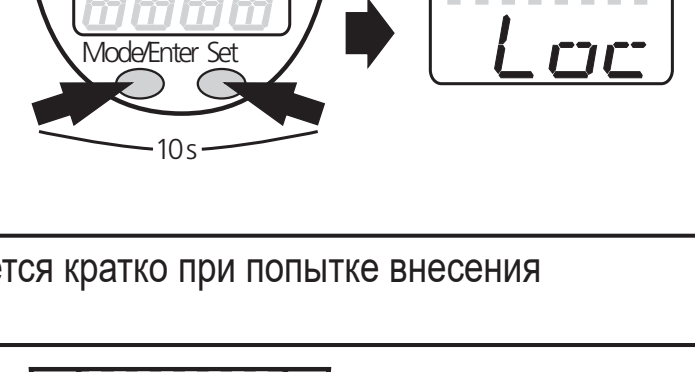

## <span id="page-29-0"></span>**9.2 Конфигурация дисплея (при необходимости)**

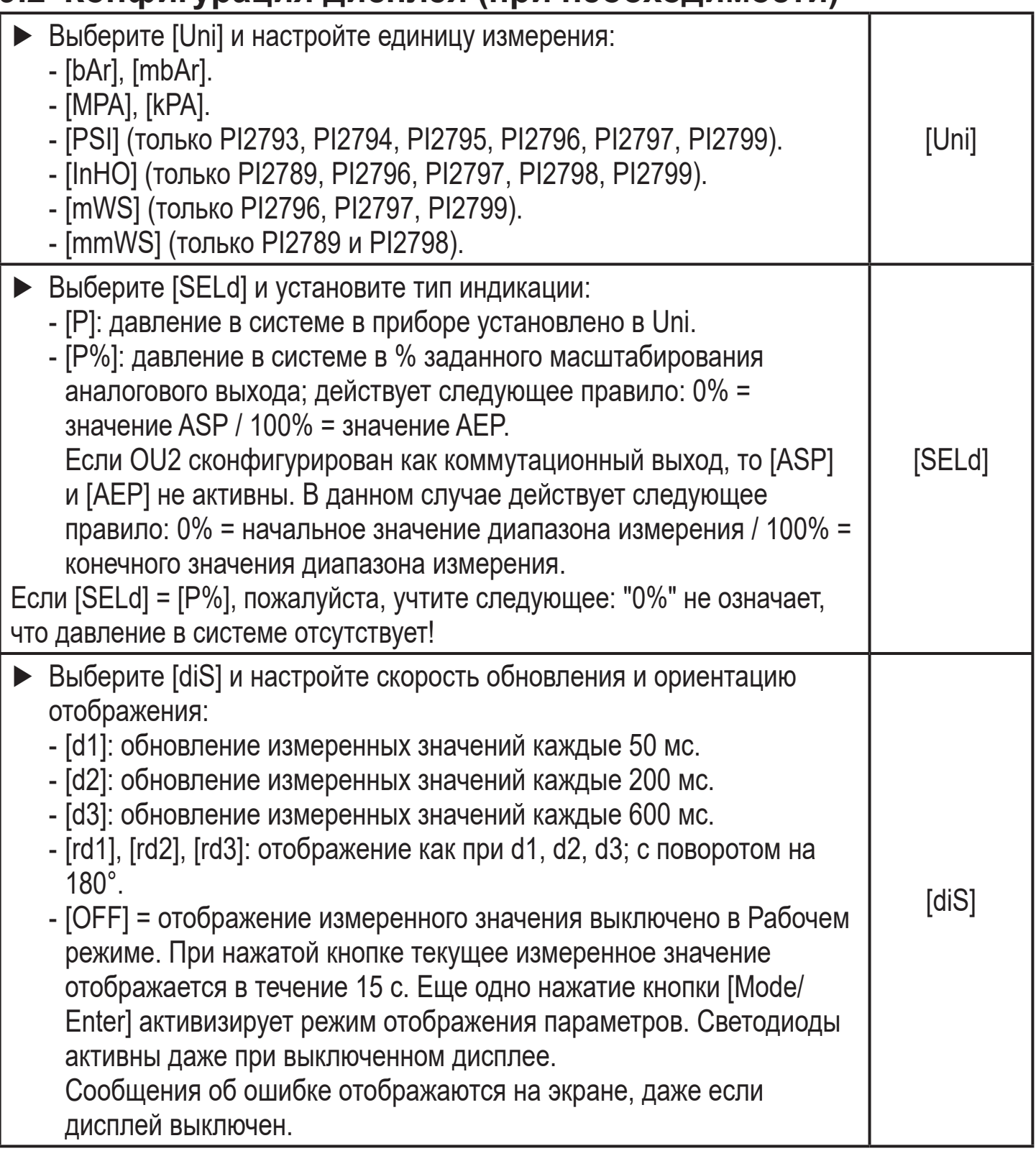

## **9.3 Настройка выходных сигналов**

## **9.3.1 Настройка функции выхода**

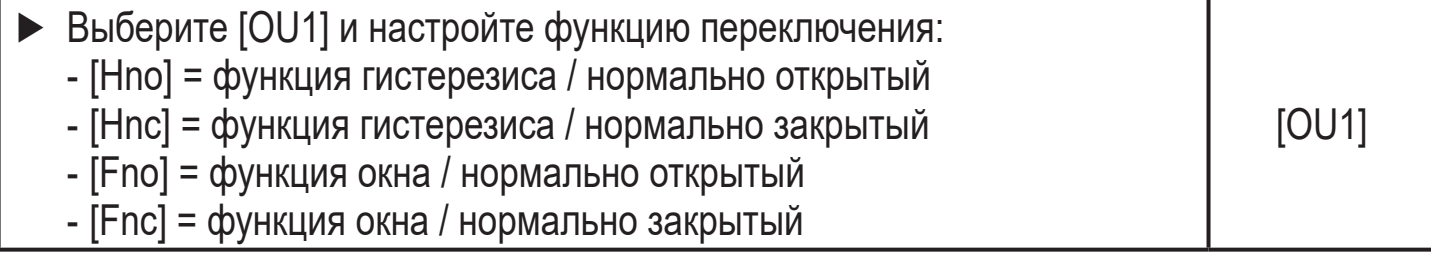

<span id="page-30-0"></span>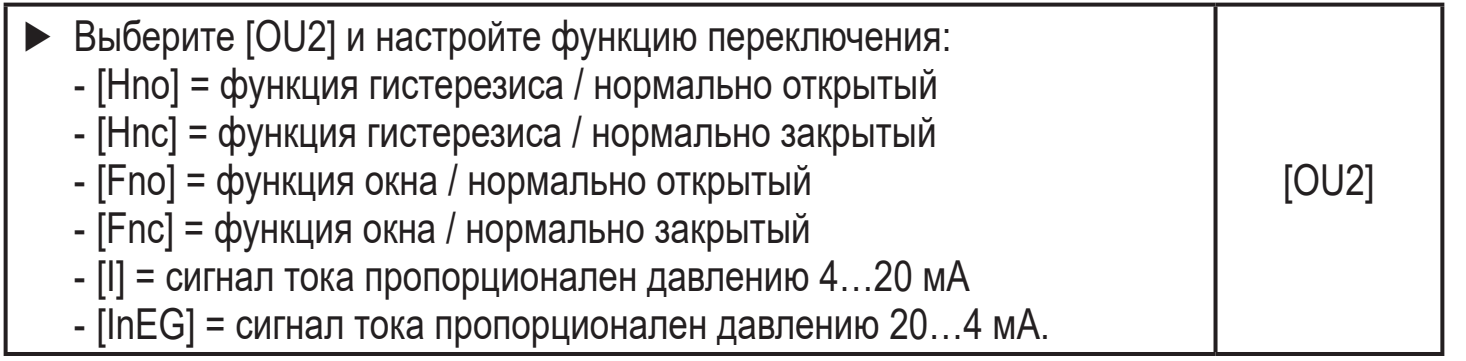

## **9.3.2 Настройка пределов переключения**

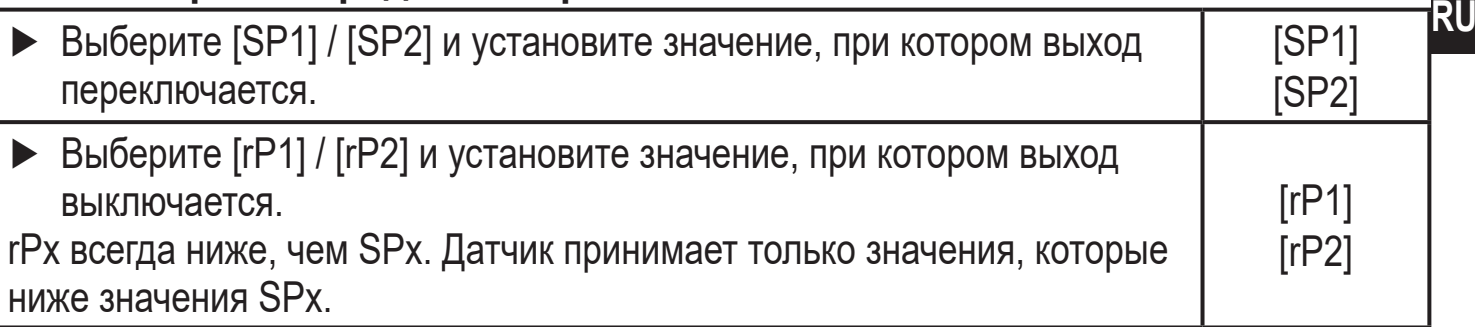

## **9.3.3 Масштабирование аналогового значения для OUT2**

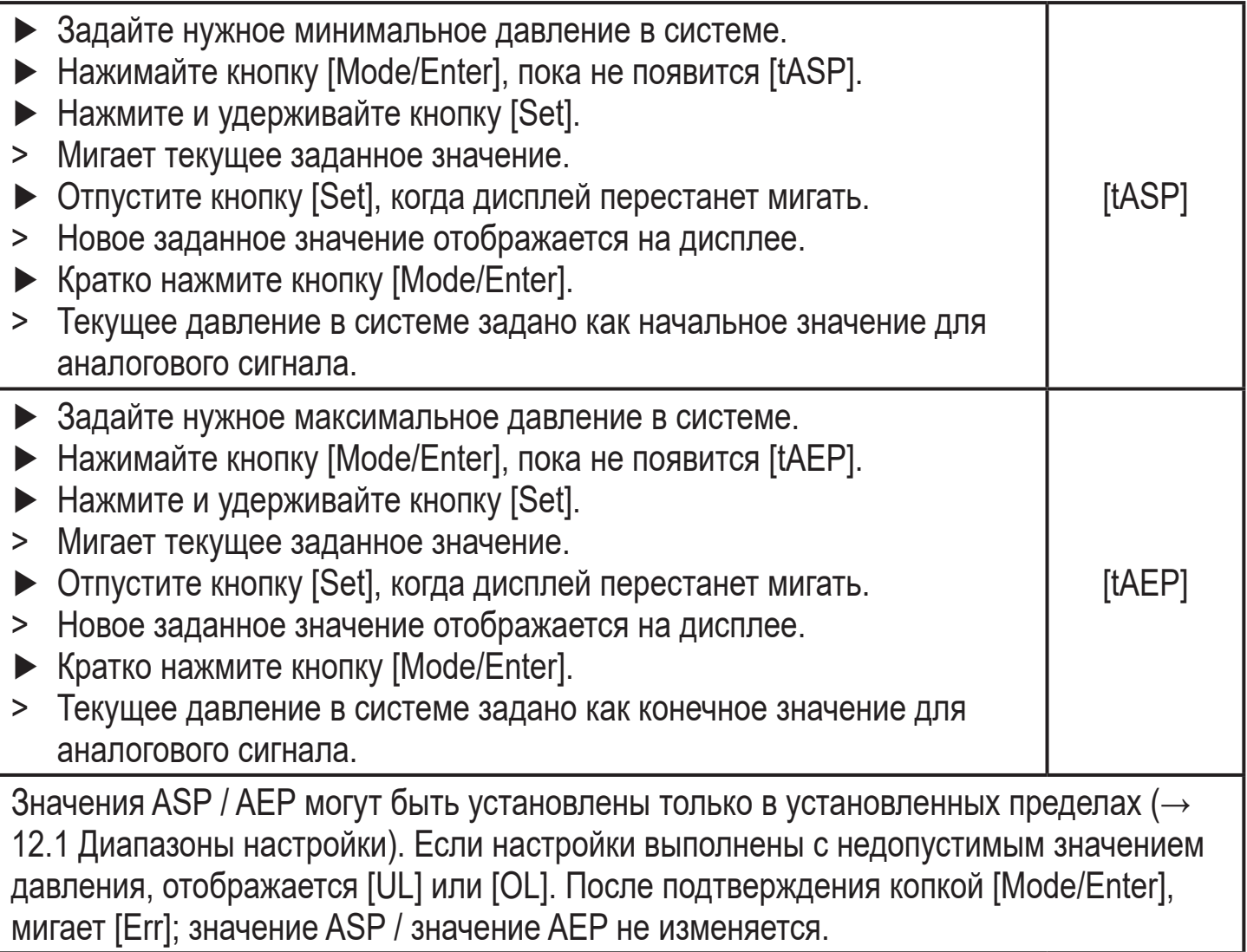

<span id="page-31-0"></span>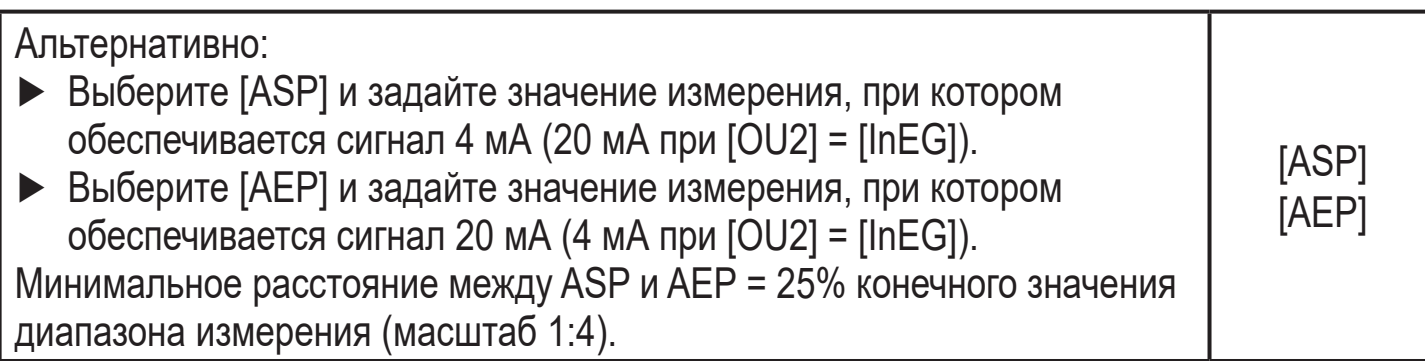

## **9.4 Дополнительные настройки пользователя**

## **9.4.1 Калибровка нулевой точки**

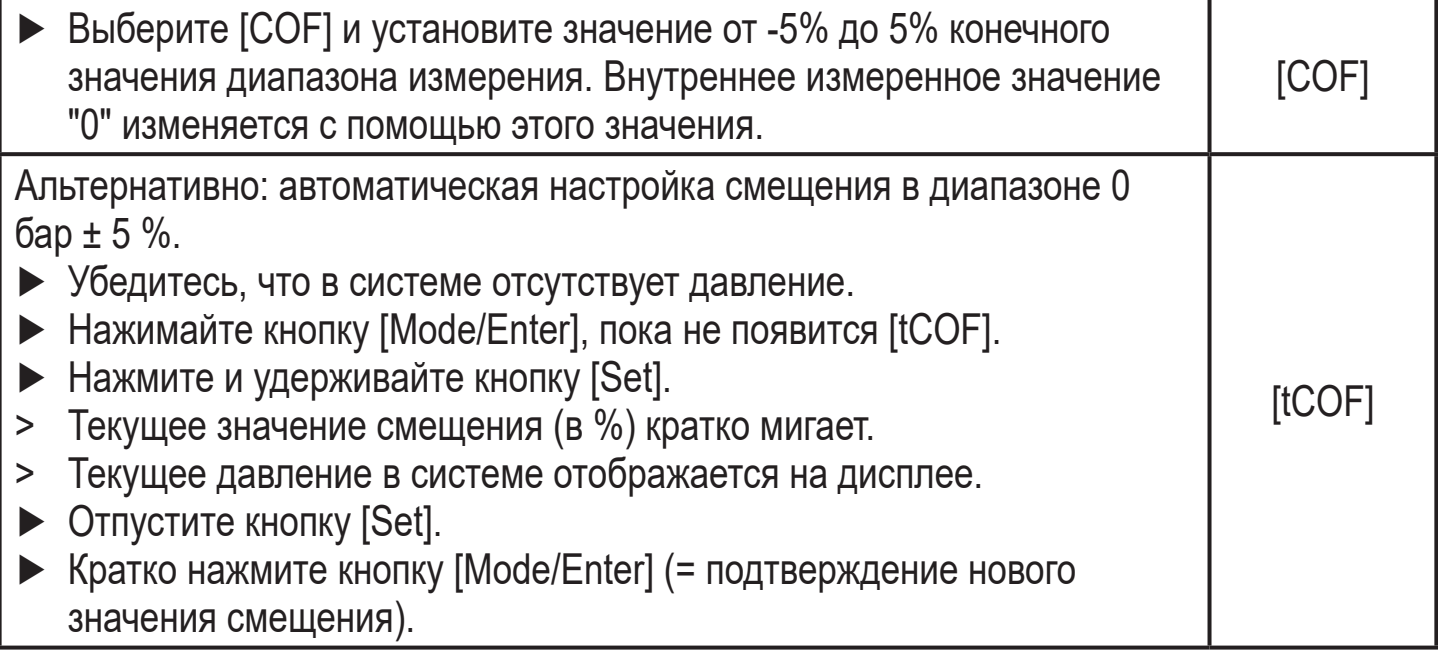

## **9.4.2 Установка статуса выходного сигнала в случае неисправности**

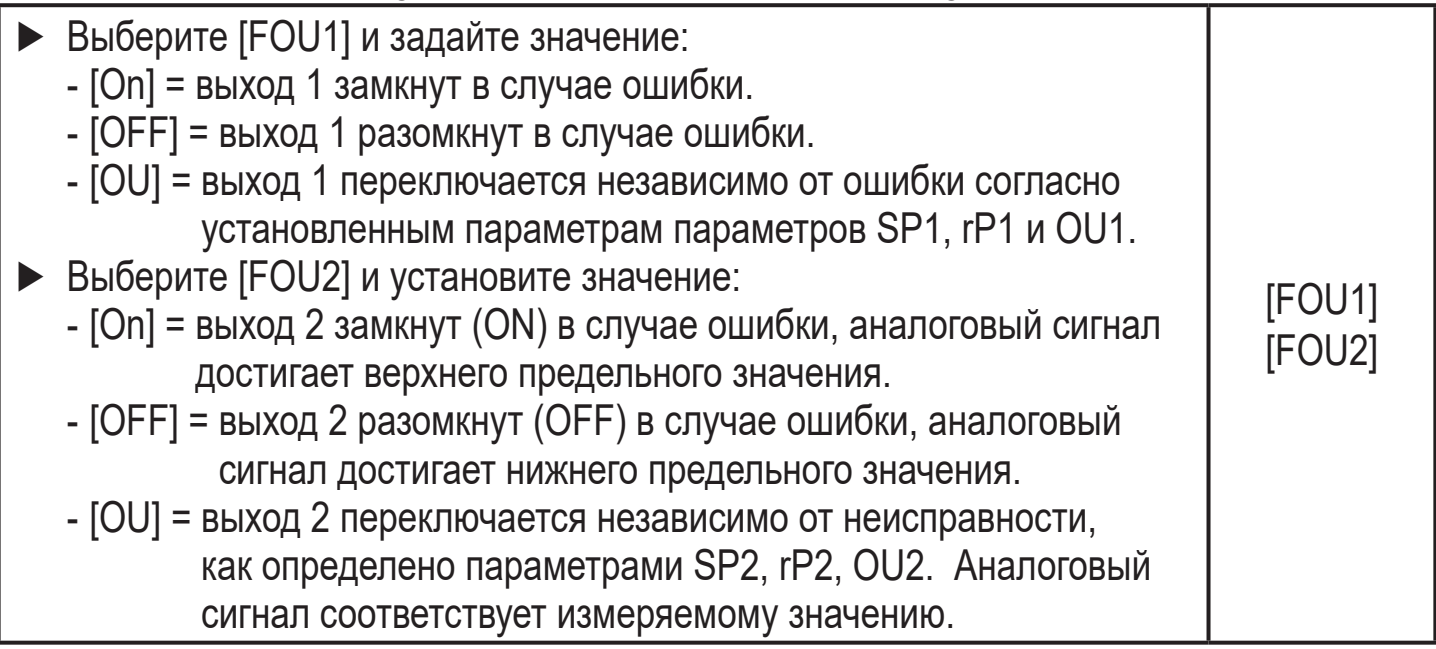

Индикация ошибок $\rightarrow$  10.3

#### <span id="page-32-0"></span>**9.4.3 Время задержки для коммутационных выходов**

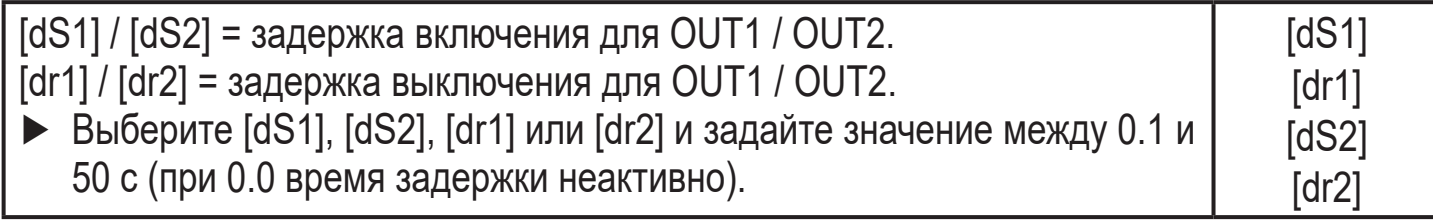

#### **9.4.4 Настройка логики переключения коммутационных выходов**

► Выберите [P-n] и установите [PnP] или [nPn]. [P-n]

#### **9.4.5 Настройка демпфирования для коммутационного сигнала**

► Выберите [dAP] и задайте значение между 0.00 и 30.00 с; (при 0.00 [dAP] неактивно). dAP-значение = время реагирования между изменением давления и

изменением статуса переключения в секундах.

[dAP] влияет на частоту переключения:  $f_{max} = 1 \div 2dAP$ .

[dAP] тоже воздействует на дисплей.

#### **9.4.6 Настройка демпфирования для аналогового сигнала**

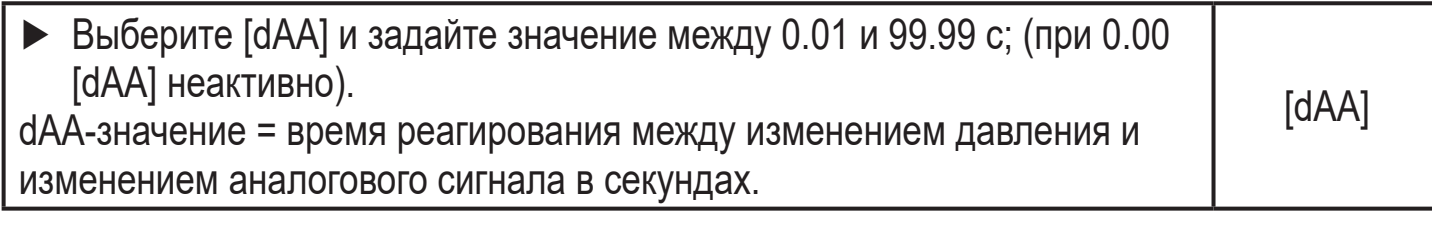

#### **9.4.7 Калибровка кривой измеренных значений**

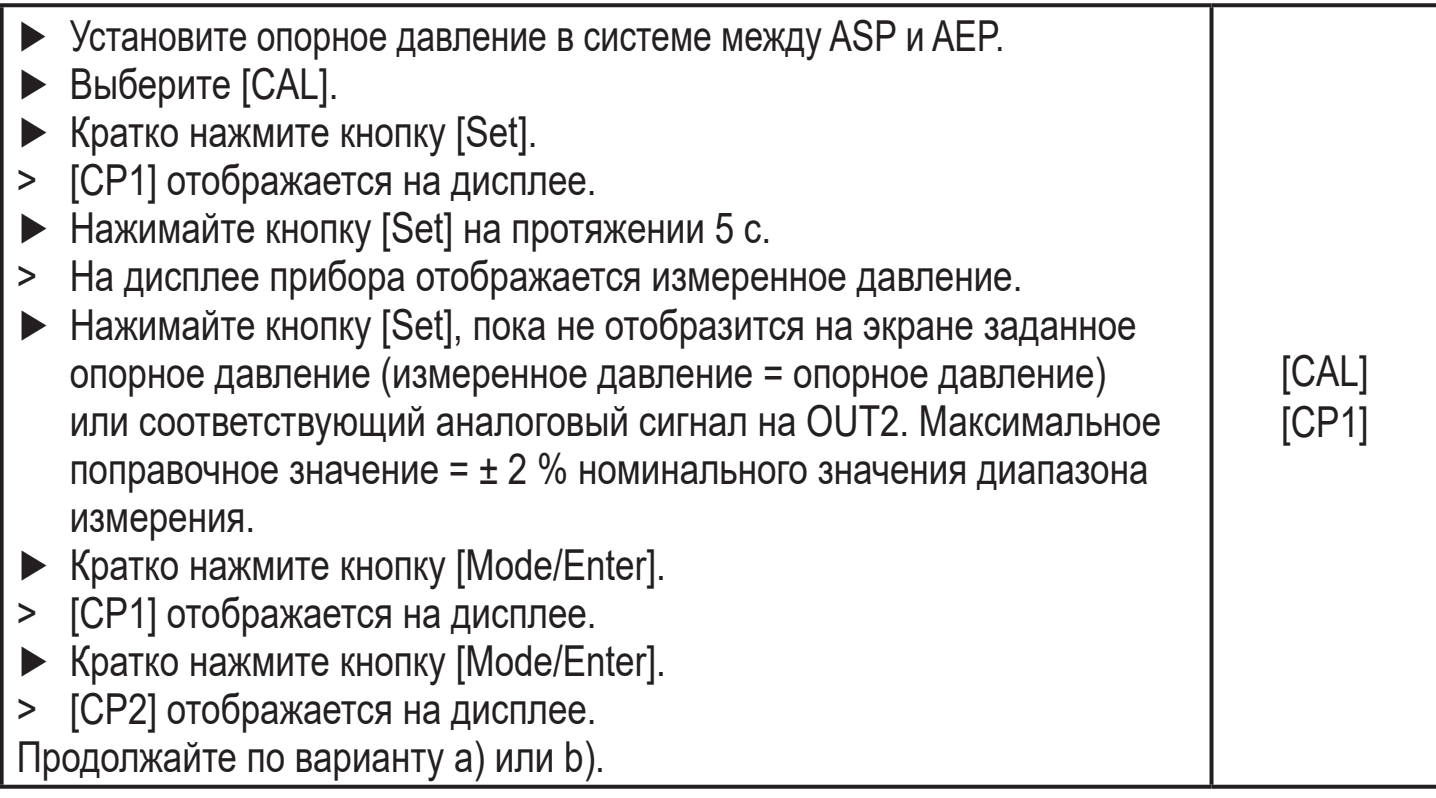

**RU**

[dAP]

<span id="page-33-0"></span>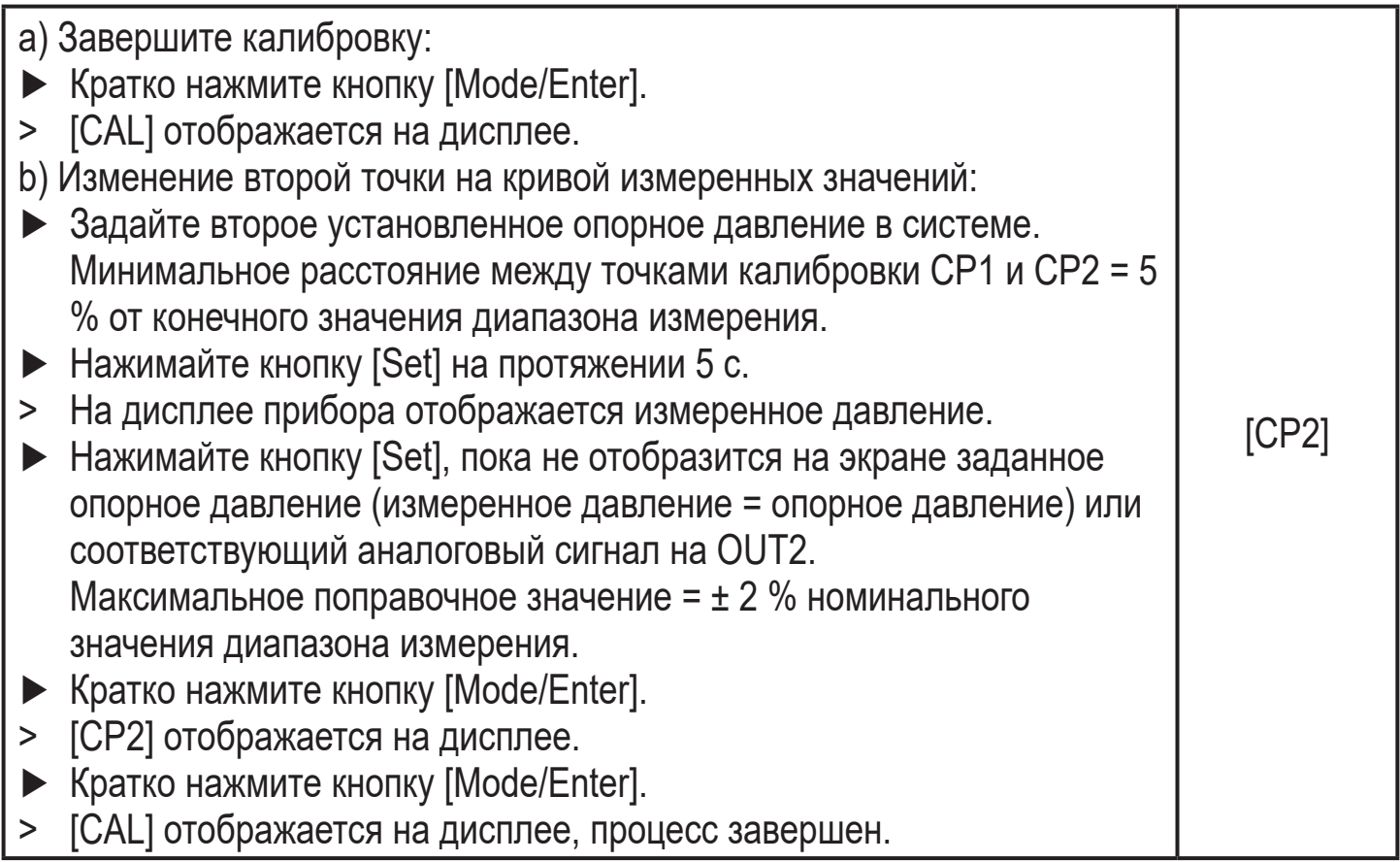

### **9.5 Сервисные функции**

## **9.5.1 Считывание мин./макс. значения для давления в системе**

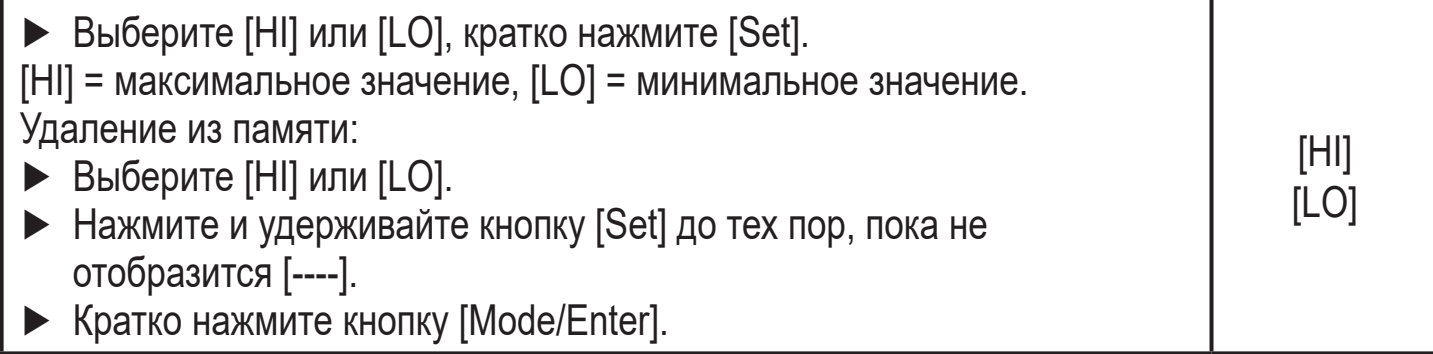

## **9.5.2 Сброс всех параметров и возвращение к заводским настройкам**

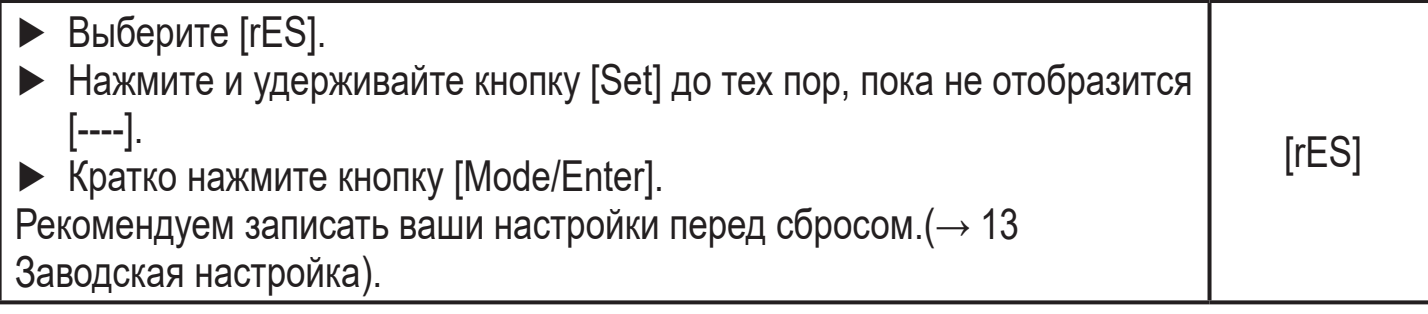

## <span id="page-34-0"></span>**9.6 Функция моделирования**

## **9.6.1 Открытие уровня меню 3 (моделирование)**

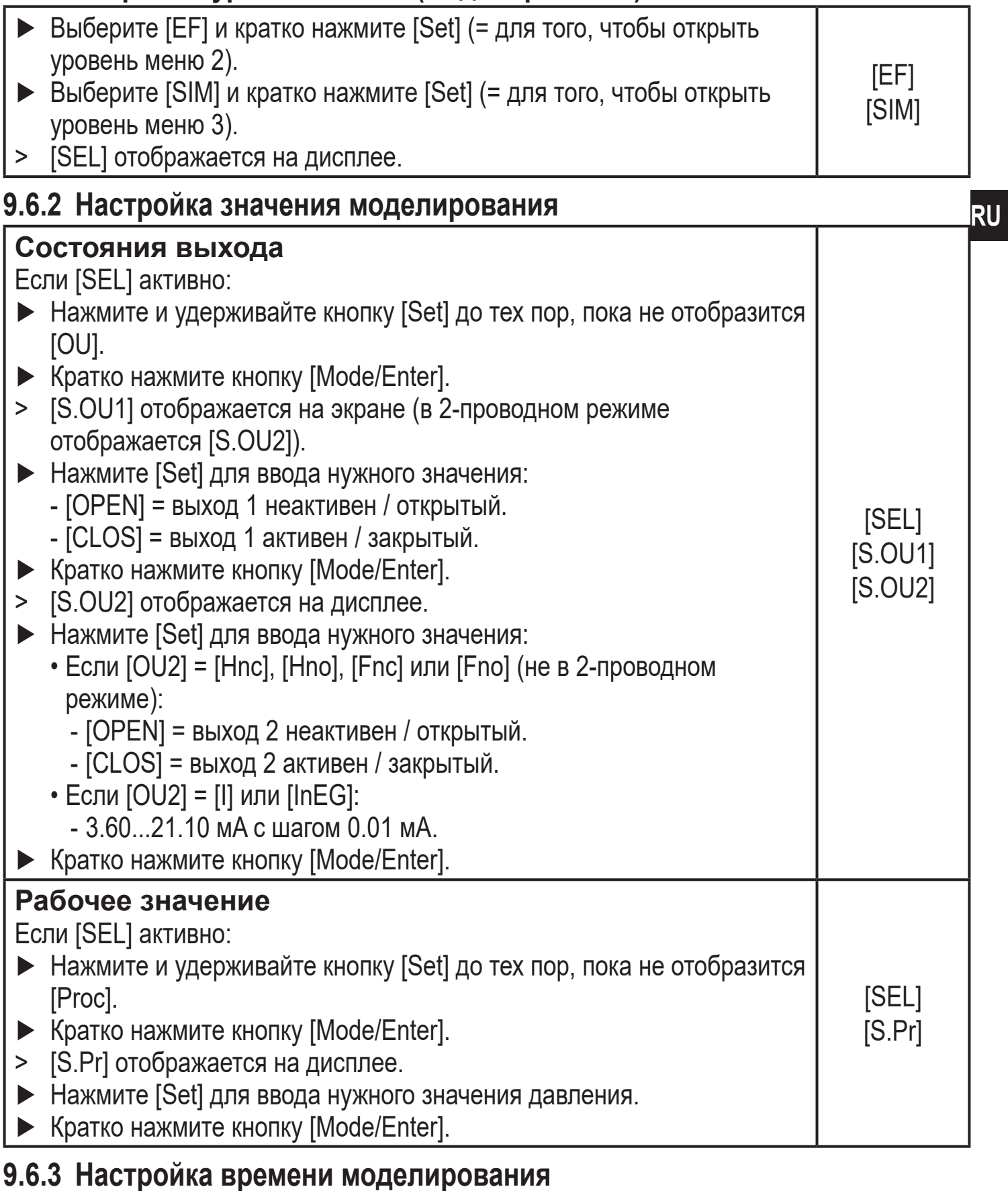

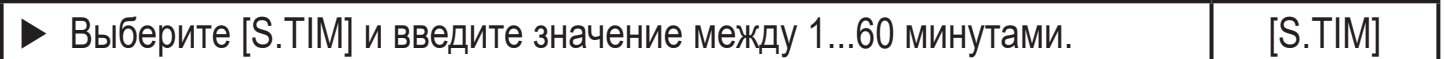

## <span id="page-35-0"></span>**9.6.4 Начало моделирования**

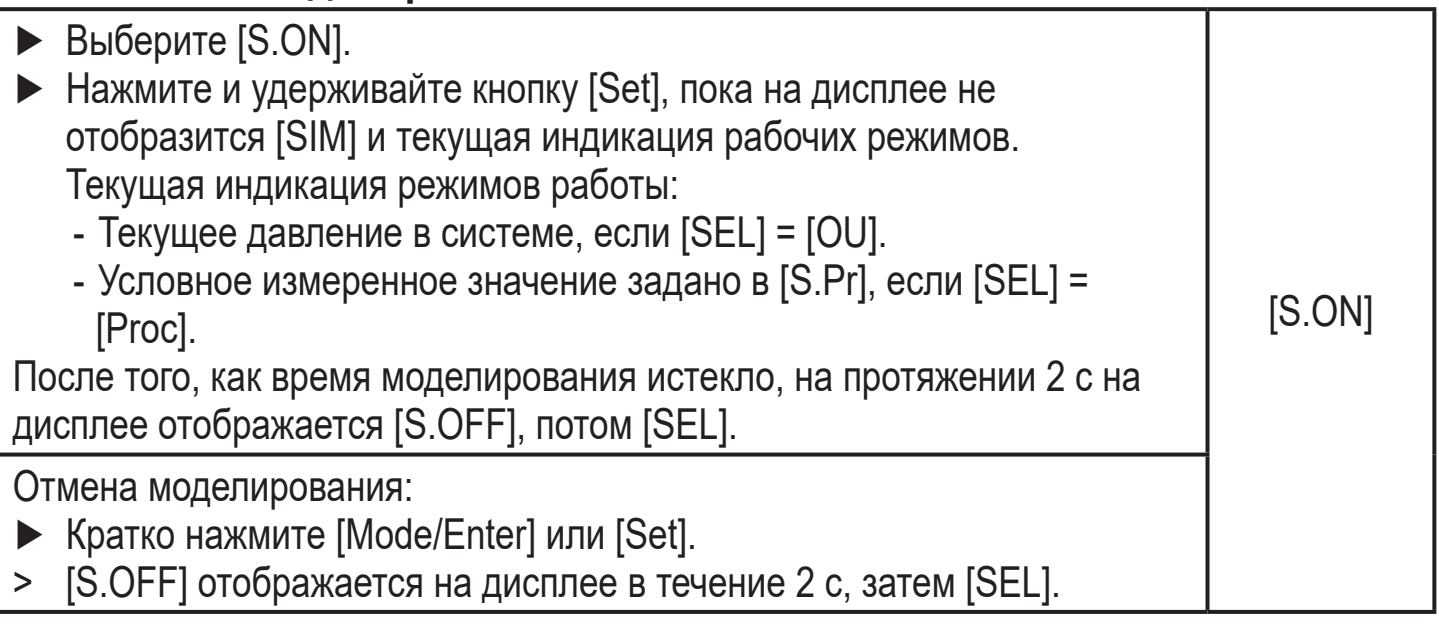

# **10 Эксплуатация**

После подачи питания датчик находится в режиме измерения (= нормальный режим работы). Датчик осуществляет измерение и обработку результатов измерения и вырабатывает выходные сигналы согласно установленным параметрам.

Рабочая индикация → глава 7 Рабочие элементы и индикация.

### **10.1 Считывание установленных параметров**

- ► Удерживайте кнопку [Mode/Enter] до тех пор, пока на экране не отобразится желаемый параметр.
- ► Кратко нажмите кнопку [Set].
- > Прибор отображает установленное значение параметра около. 15 с. Через 15 с. параметр отображается снова, затем прибор возвращается в Режим измерения.

## **10.2 Переход дисплея в Режим измерения**

- ► Кратко нажмите [Set] в Режиме измерения.
- > Прибор отображает текущее измеренное значение в выбранном виде в течение приблиз. 15 с:
	- Давление в системе в единице измерения, установленной в Uni.
	- Давление в системе в % от значения на аналоговом выходе с учётом установки его масштабирования, если [OU2] сконфигурирован как аналоговый выход.
	- Давление в % от предельного значения диапазона измерения, если [OU2] сконфигурирован как коммутационный выход

## <span id="page-36-0"></span>**10.3 Самодиагностика / отображение ошибок**

Датчик имеет много самодиагностических функций:

- Он автоматически выполняет самодиагностику во время эксплуатации.
- Он отображает предупреждения и ошибки через IO-Link или на дисплее (даже если дисплей выключен).
- Eсли будет обнаружена ошибка, то выходы настраиваются согласно установленным параметрам FOU1 и FOU2  $(\rightarrow 9.4.2)$ .

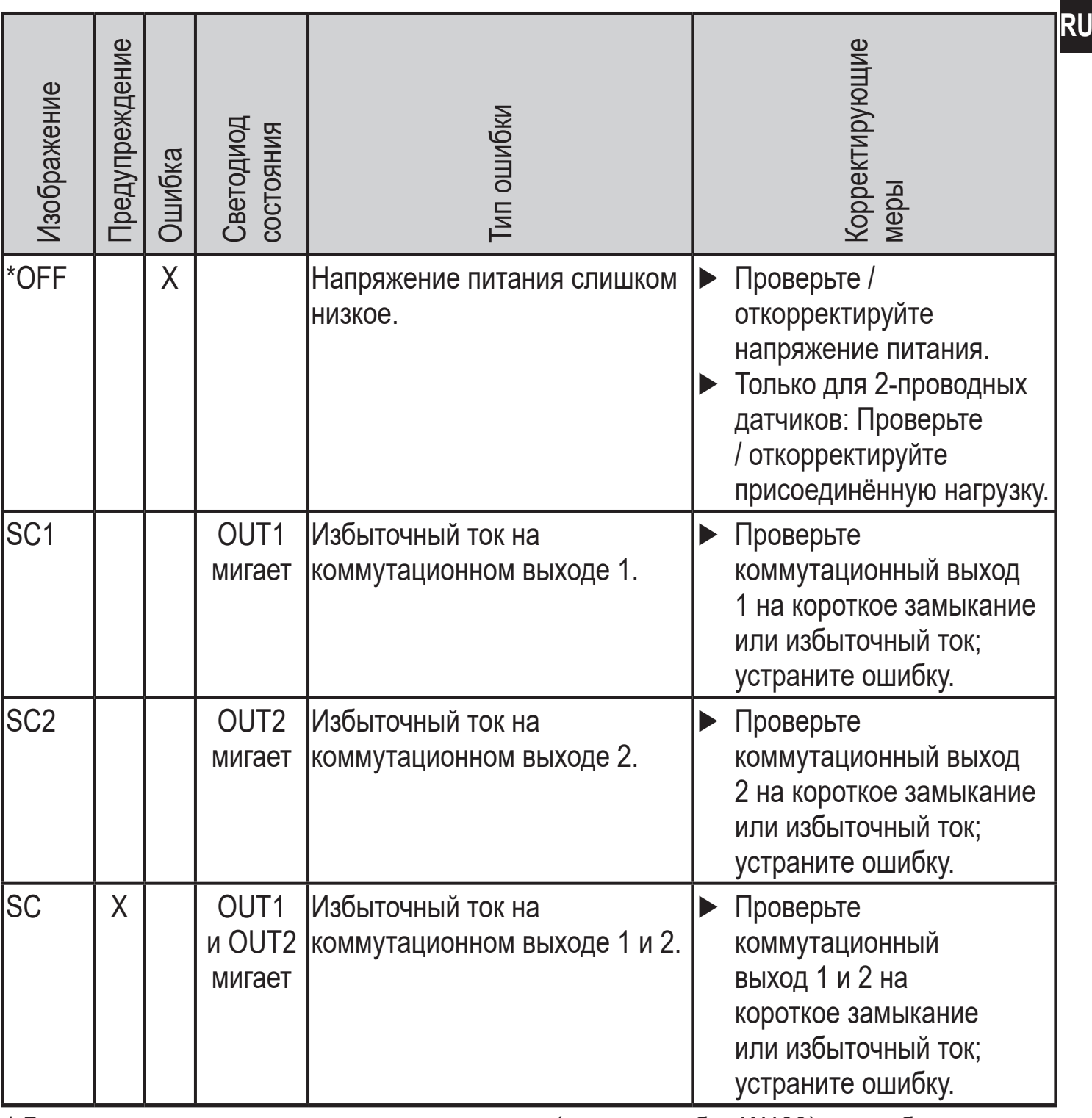

\* В случае пониженного напряжения питания (номер ошибки W403) не отображается ничего.

 $*$  2 = Вне спецификации; 4 = Неисправность

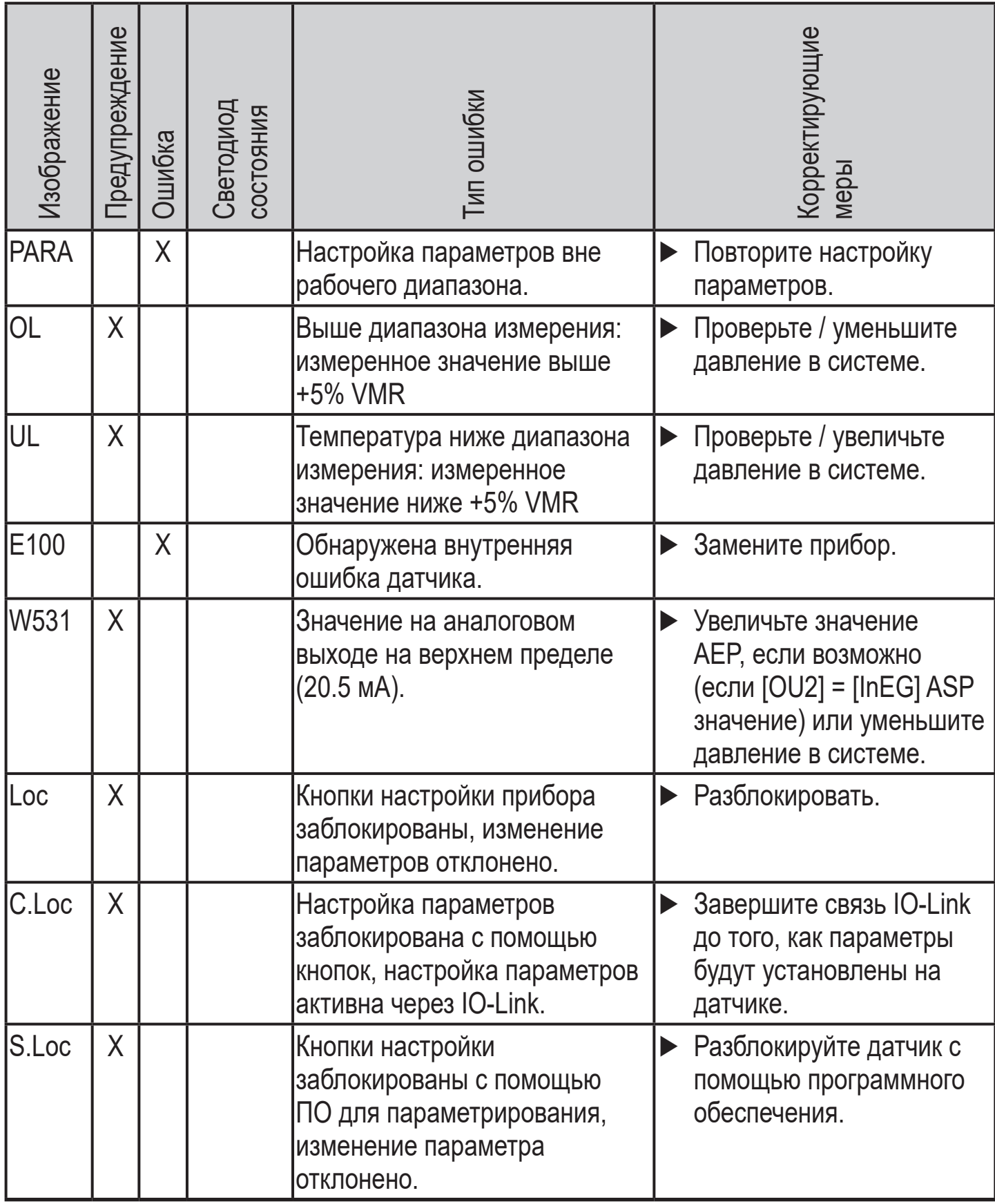

\* В случае пониженного напряжения питания (номер ошибки W403) не отображается ничего.

 $**$  2 = Вне спецификации; 4 = Неисправность

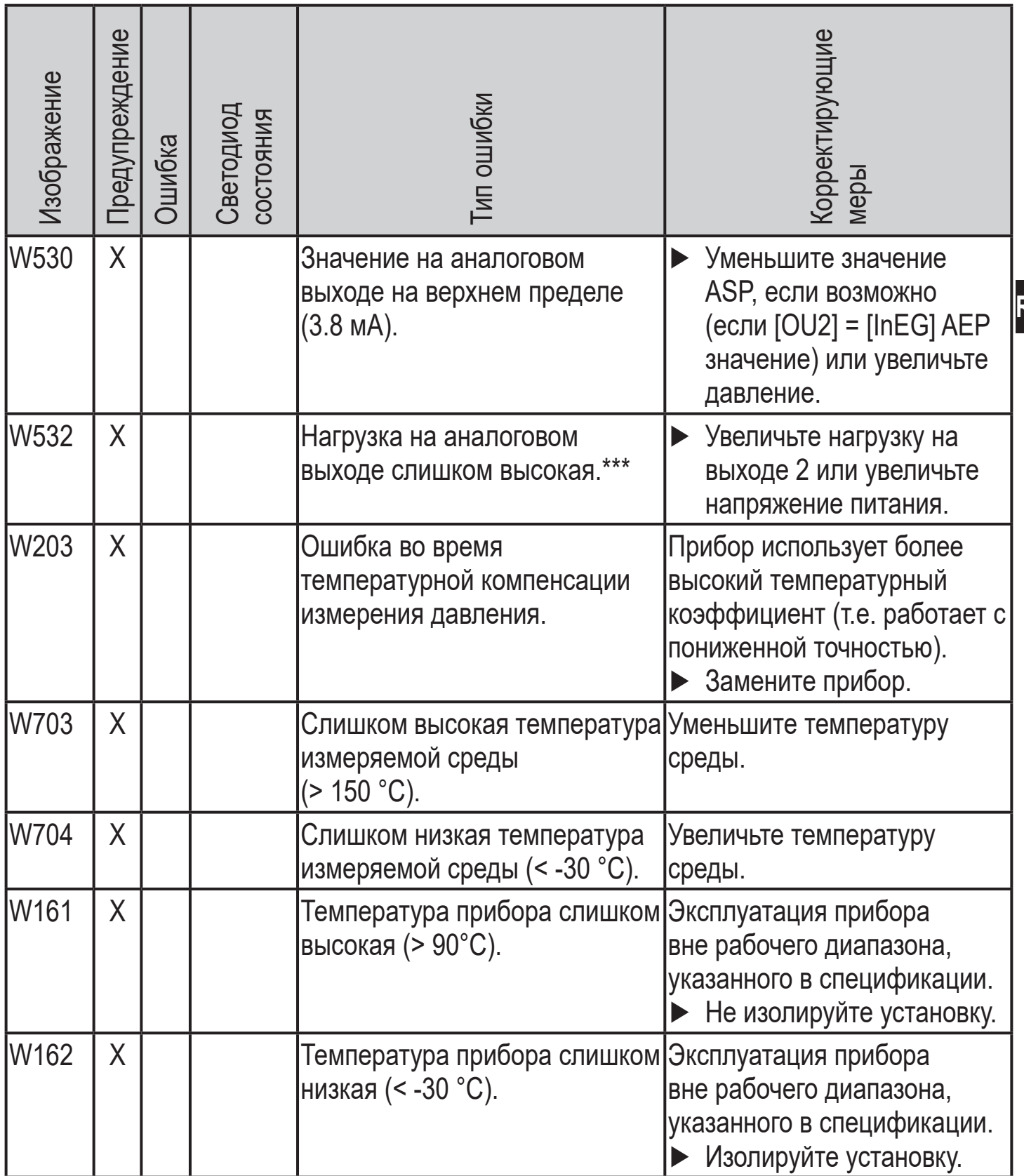

\* В случае пониженного напряжения питания (номер ошибки W403) не отображается ничего.

 $*$  2 = Вне спецификации; 4 = Неисправность

\*\*\* Отображается только в 3-проводном режиме. В 2-проводном режиме обнаруживается и отображается предупреждение о пониженном напряжении. Eсли OU2 не используется, то сообщение может быть подавлено c помощью настройки коммутационной функции для  $OU2 \rightarrow 9.3.1$ ).

**RU**

## <span id="page-39-0"></span>**10.4 Диапазоны настройки**

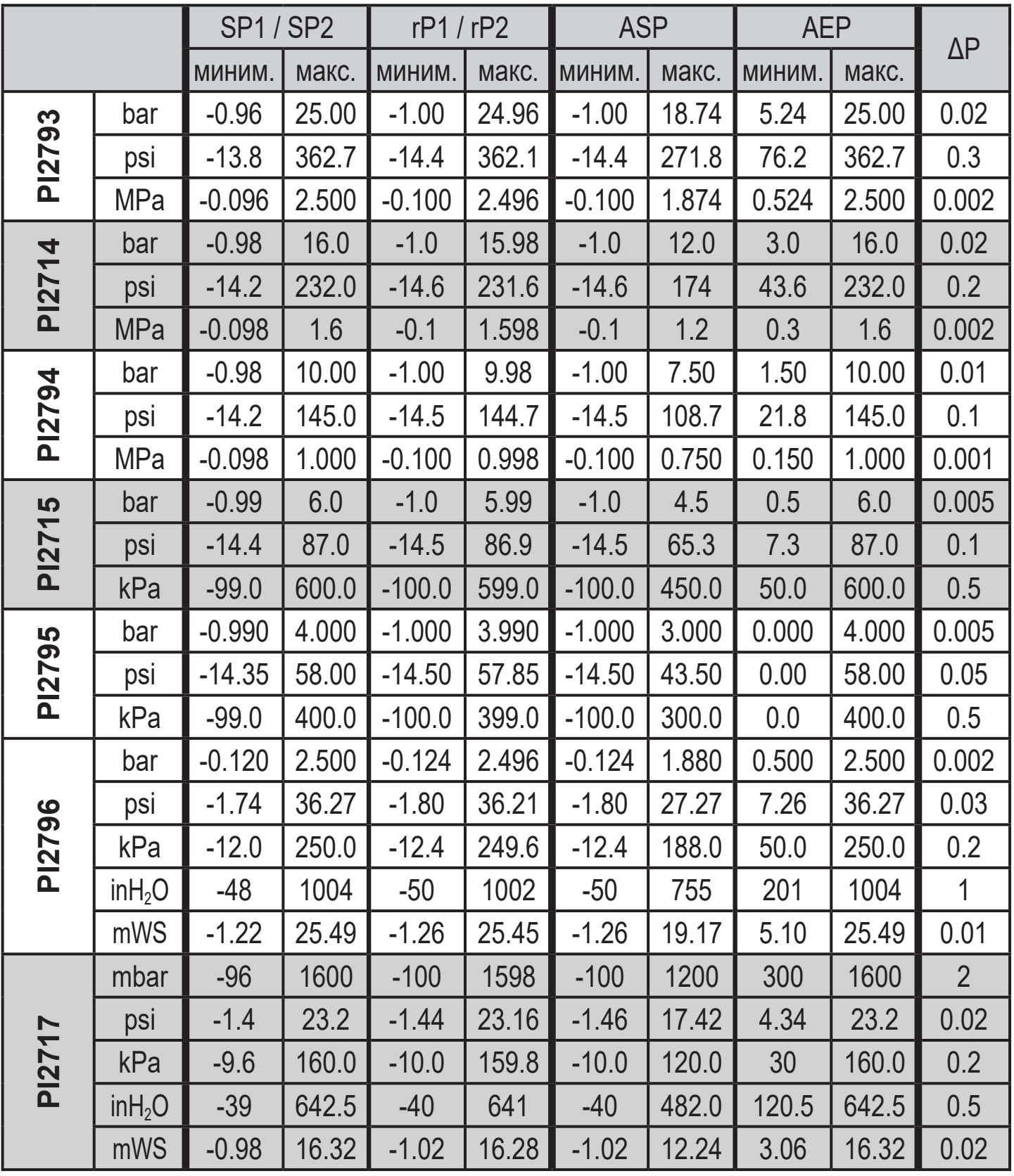

ΔP = шаг приращения

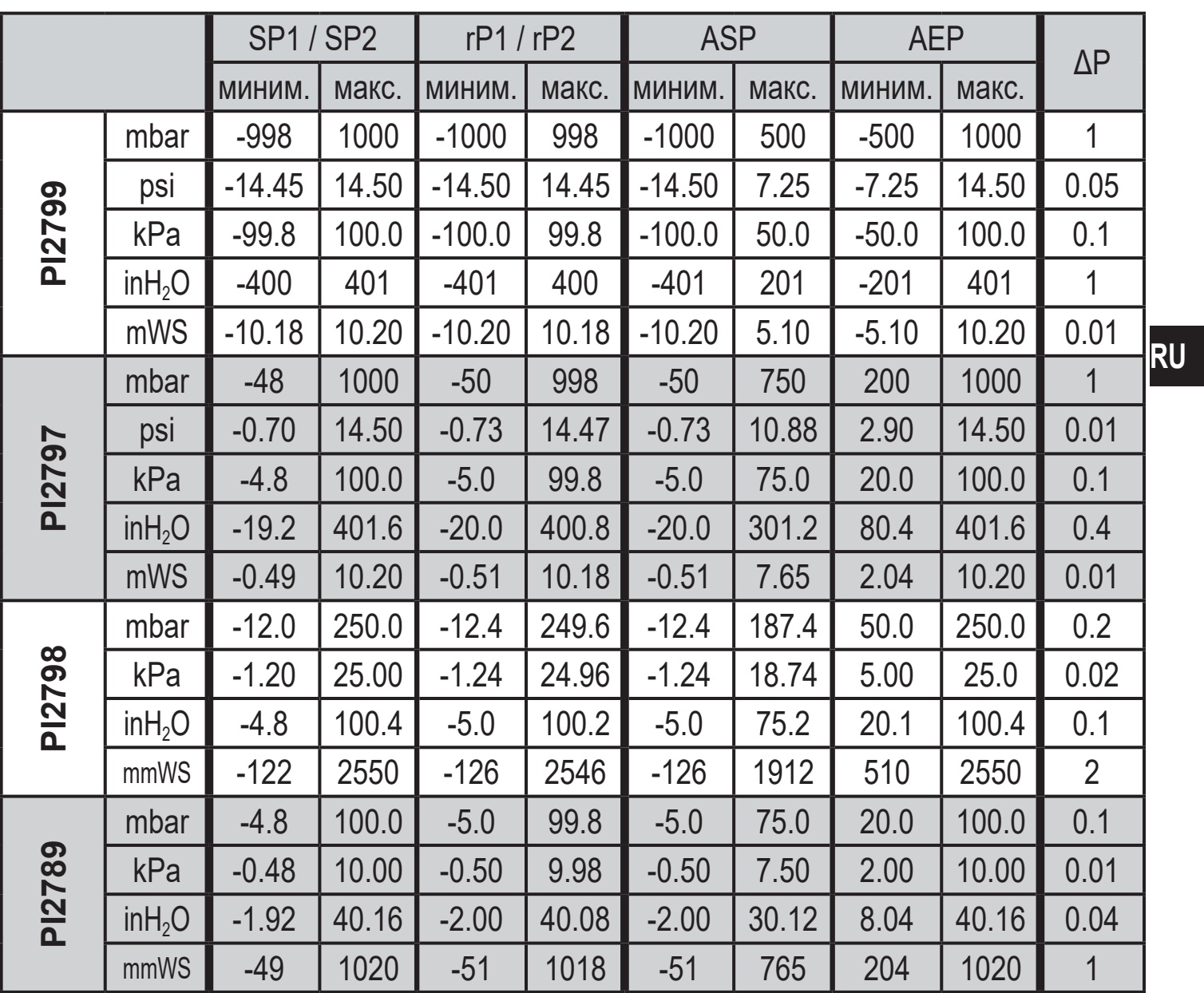

 $\Delta P$  = шаг приращения

# <span id="page-41-0"></span>11 Заводская настройка

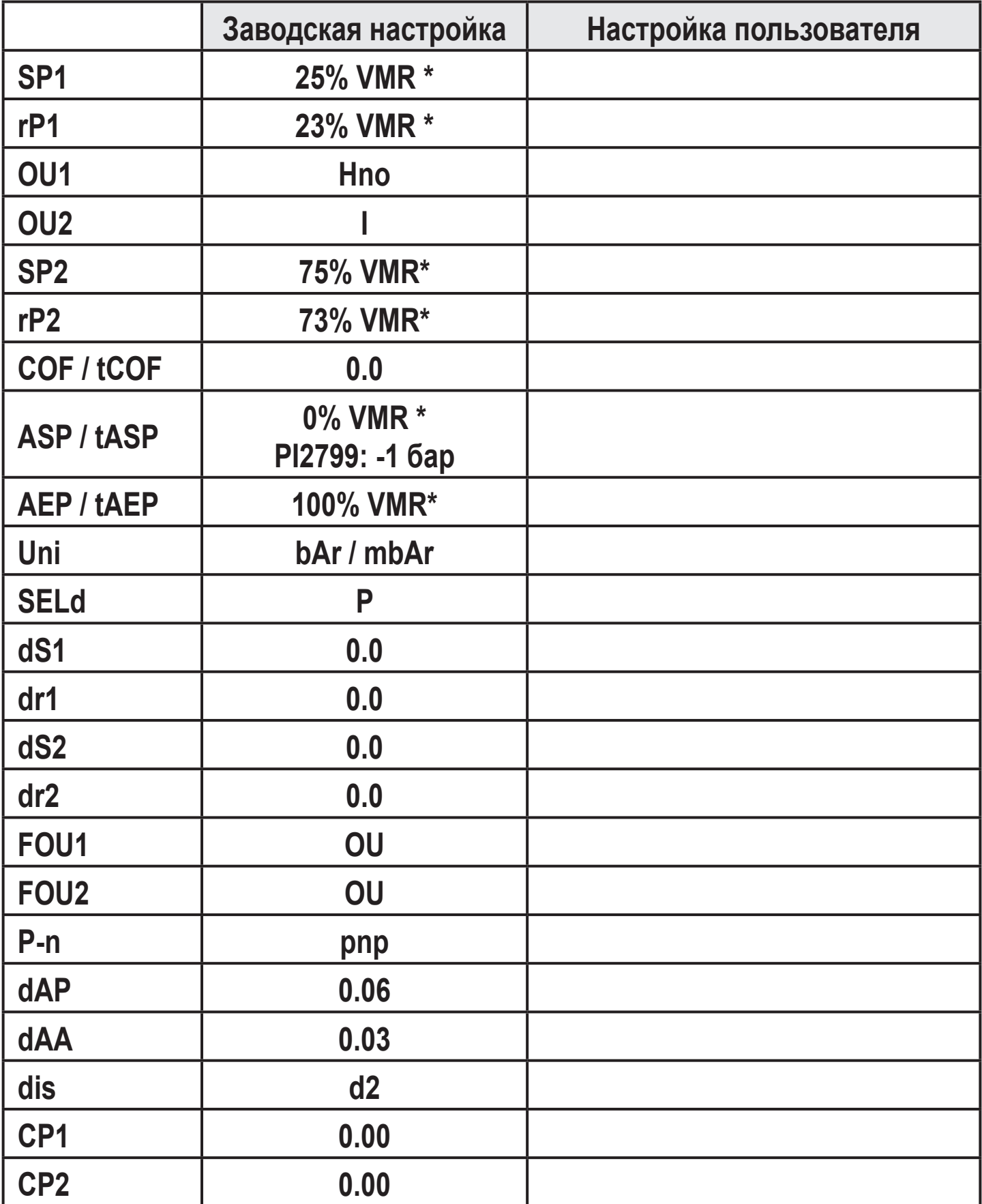

\* = установлено указанное процентное значение от верхнего предела измерения (VMR) соответствующего датчика (для PI2799 процентное значение от интервала измерения).

Подробная информация на сайте www.ifm.com